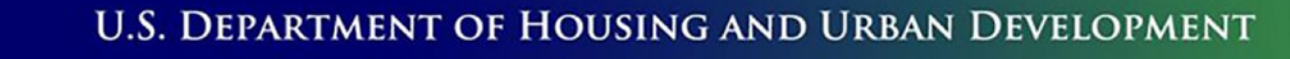

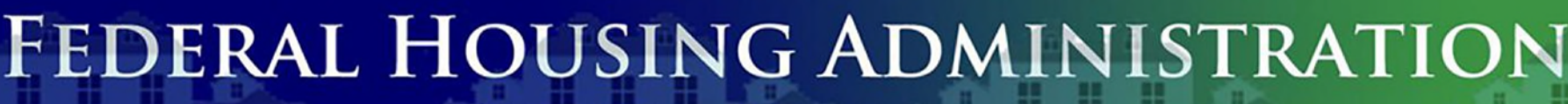

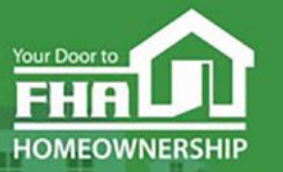

**SINGLE FAMILY HOUSING** 

#### **Welcome to… FHA Loan Review System Basics** Today's webinar begins at 2:00 PM (Eastern) **We will be underway shortly**

Please test your speakers and choose Audio source (computer/smartphone or telephone) by selecting desired option in **Audio Settings** – see left side of toolbar at bottom of screen.

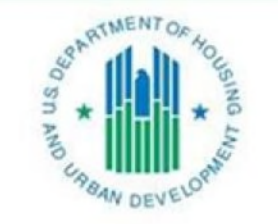

OFFICE OF SINGLE FAMILY HOUSING

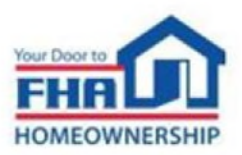

## **Technical Support**

- Recommend Chrome browser.
- Technical issues? Review *Technology FAQs* by clicking **Chat** icon at bottom of screen or **Landing Page**.
- Need additional tech support? Click *Contact Tech Support* icon on **Chat** link or **Landing Page.**

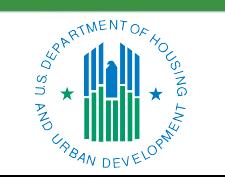

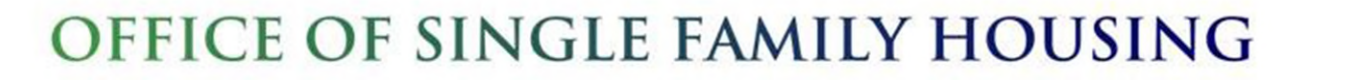

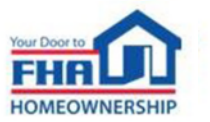

ii

#### **Q&A Session**

- There will be a Q&A session following the presentation.
- Follow instructions in *Q&A Instructions* link found in the **Chat** icon/**Landing Page** and **Q&A Instructions** slide at end of the presentation.
- Test Audio, if asking a question.
- Select one of the two Audio options:
	- Computer/Smartphone
	- Standard Telephone Line
- Send unanswered questions to FHA Resource Center.

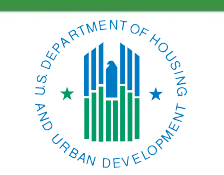

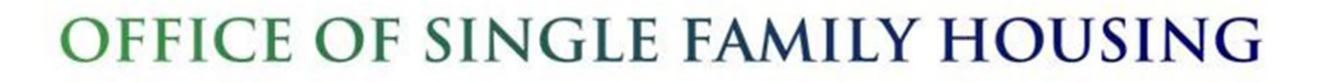

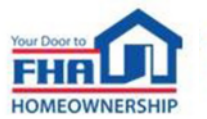

iii

#### **Contact FHA Resource Center**

- Online at: [www.hud.gov/answers.](http://www.hud.gov/answers)
- Via email at: **answers@hud.gov.**
- Via phone at: 1-800-Call-FHA (1-800-225-5342)

Persons with hearing or speech impairments call the Federal Relay Service at 1- 800-877-8339.

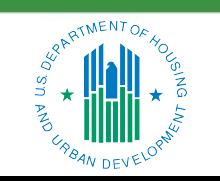

OFFICE OF SINGLE FAMILY HOUSING

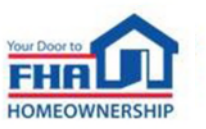

iv

## **Documents/Materials & Training Evaluation**

Documents/Materials:

• Click **Chat** icon or **Landing Page** ‒ select *Webinar Documents/Materials* link for copy of presentation.

Training Evaluation:

• Click on **Chat** icon or **Landing Page** ‒ select *Survey* link.

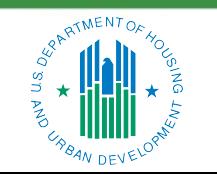

OFFICE OF SINGLE FAMILY HOUSING

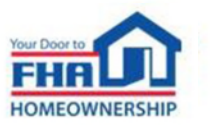

v

#### **Helpful Links**

Click Chat icon or Landing Page – select links to bookmark:

• FHA Lenders page:

[https://www.hud.gov/program\\_offices/housing/sfh/lender](https://www.hud.gov/program_offices/housing/sfh/lender)

- FHA FAQ page: <https://answers.hud.gov/FHA/s/>
- Single Family Housing Archived Webinars (On Demand) page: [https://www.hud.gov/program\\_offices/housing/sfh/events/sfh\\_webinars](https://www.hud.gov/program_offices/housing/sfh/events/sfh_webinars)

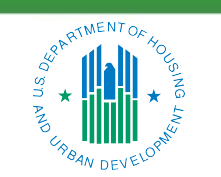

OFFICE OF SINGLE FAMILY HOUSING

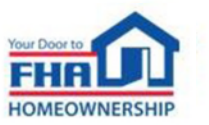

vi

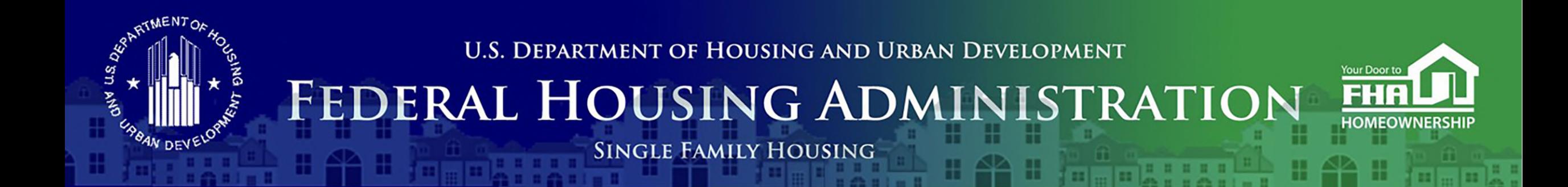

#### Office of Lender Activities and Program Compliance **FHA Loan Review System Basics**

August 23, 2023

**Last Updated: 8/14/2023**

**Presented by the Quality Assurance Division: Jack Higgins,** Director **Derek Taylor,** Management & Program Analyst **Alexander Adkins,** Management Analyst

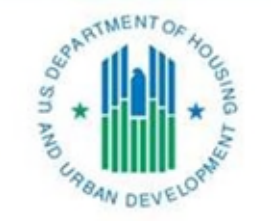

OFFICE OF SINGLE FAMILY HOUSING

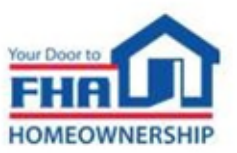

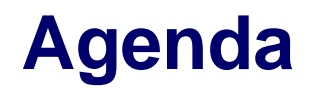

#### **Overview**

**Defect Taxonomy**

**Using the Loan Review System**

**Resources**

**Q&A**

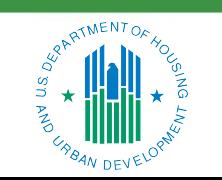

OFFICE OF SINGLE FAMILY HOUSING

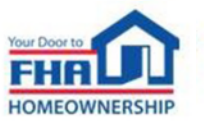

## **Overview**

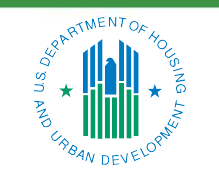

OFFICE OF SINGLE FAMILY HOUSING

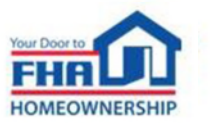

#### **Overview**

- The Loan Review System (LRS) is the electronic platform for most Federal Housing Administration (FHA) Title II Single Family quality assurance review processes:
	- ― Various post-endorsement loan reviews
	- ― Lender monitoring reviews
	- ― Test cases for lenders seeking Unconditional Direct Endorsement (DE) authority
	- ― Lender self-reporting of fraud/misrepresentation and other material findings
- Does not impact the standard origination process
- Implemented FHA's Defect Taxonomy

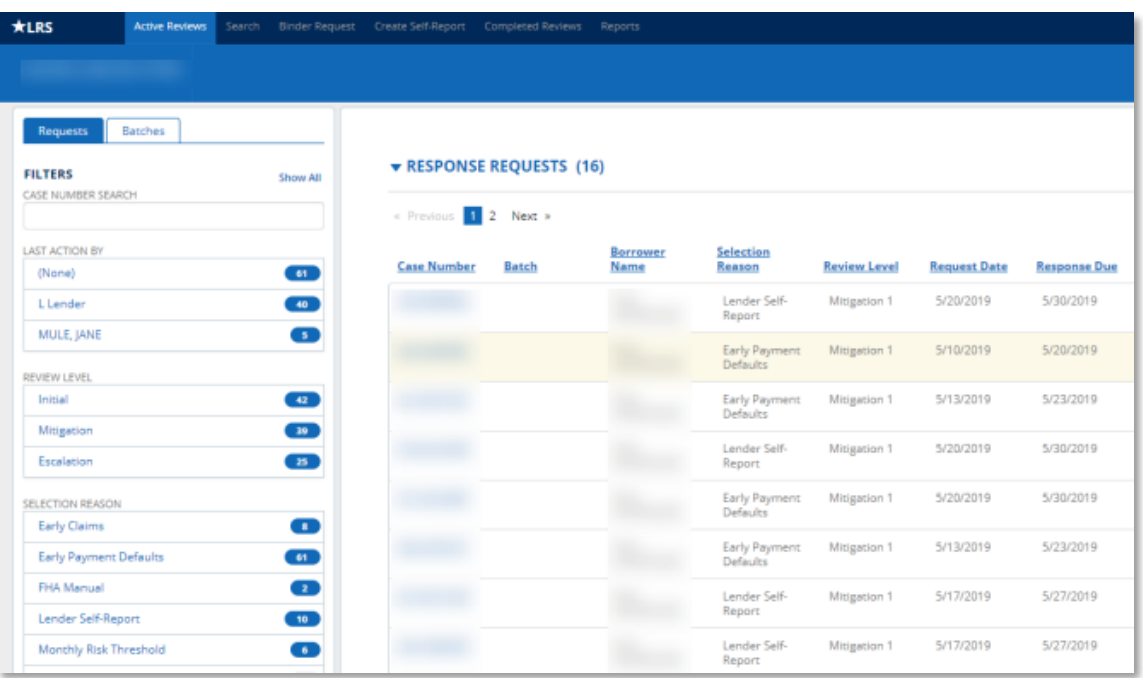

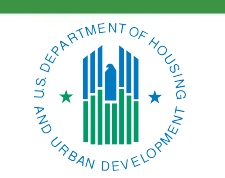

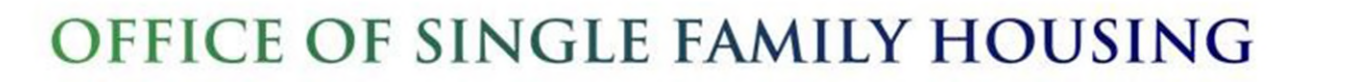

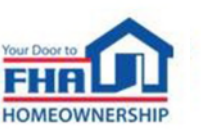

## **Defect Taxonomy**

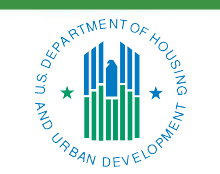

OFFICE OF SINGLE FAMILY HOUSING

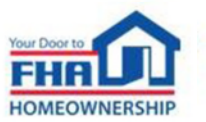

#### **Defect Taxonomy**

- Handbook 4000.1 Appendix 8.0
- The method FHA uses to identify defects at the loan level
- Provides useful feedback through structured categorization of defects
- Balances FHA's risk management and quality assurance business processes

#### Appendix 8.0 - FHA Defect Taxonomy (09/22/2020)

#### APPENDIX 8.0 - FHA DEFECT TAXONOMY (09/22/2020)

#### Effective for Loan Reviews as of 01/01/20

- I. PURPOSE The Defect Taxonomy is FHA's method of identifying defects at the loan level. A) The Defect Taxonomy provides:
	-
	- useful data and feedback through structured categorization of defects and their sources, causes and severities.
	- balance between FHA's risk management and quality assurance business processes.

#### **B)** The Defect Taxonomy does not:

- Establish a universal statement on all monitoring or enforcement efforts by FHA.
- Address FHA's response to patterns of loan-level defects, regardless of severity.
- Limit FHA's actions with regard to fraud or misrepresentation.
- Establish standards for administrative or civil enforcement action, which are currently set forth in law.
- Preclude FHA from referring any violation of any severity to HUD's Mortgagee Review Board, Departmental Enforcement Center, Office of Fair Housing and Equal Opportunity, or other HUD offices for findings that, in FHA's judgment, warrant such referral.
- Affect or override FHA's normal process for referral of fraud, waste, or abuse to the Office of the Inspector General.

#### II. CORE CONCEPTS

#### A) Defect Areas

Underwriting loan reviews are categorized into nine defect areas that represent fundamental characteristics of a loan's eligibility for FHA insurance. Defect areas are organized following a consistent pattern of sources, causes, severity tier descriptions and potential remedies.

- Applicable HUD policies are provided for reference; they are subject to change and may not be all-inclusive.

**B)** Sources and Causes

Sources and causes describe Findings in greater detail based on HUD policy requirements. An individual Finding is identified in the Loan Review System (LRS) by its specific defect area, source, and cause.

#### C) Severity Tiers

There are four potential severity tiers, one of which is assigned to each Finding based on the size and nature of the deviation from FHA requirements. Severity tiers indicate whether a lender response is required in LRS. - Tier 1 and 2 Findings are unacceptable, requiring a lender response.

6

- Lenders may rebut any unacceptable Finding by responding in LRS with supporting documentation.
- Tier 3 and 4 Findings are deficient and do not impact a loan's eligibility for FHA insurance.
	- These Findings do not require a lender response, but optional responses can be submitted in LRS.

Handbook 4000.1 Last Revised: 11/09/2021

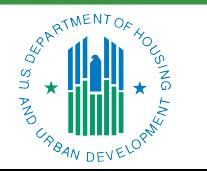

OFFICE OF SINGLE FAMILY HOUSING

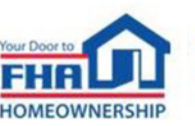

## **Defect Taxonomy (cont.)**

- *The Defect Taxonomy does not:*
	- ― Establish a universal statement on all monitoring or enforcement efforts by FHA
	- ― Address FHA's response to patterns of loan-level defects
	- ― Limit FHA's actions with regard to fraud or misrepresentation
	- ― Establish standards for administrative or civil enforcement action
	- ― Preclude FHA from referring any violation of any severity to other Housing and Urban Development (HUD) offices
	- ― Affect or override FHA's normal process for referring cases to the Office of Inspector General

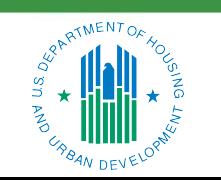

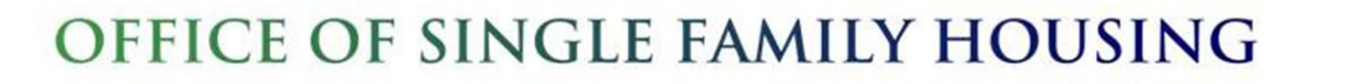

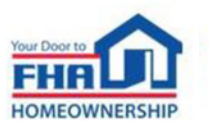

## **Defect Taxonomy (cont.)**

- Underwriting loan reviews are categorized into nine defect areas that represent fundamental characteristics of a loan's eligibility for FHA insurance:
	- 1. Borrower Income
	- 2. Borrower Credit
	- 3. Loan to Value and Maximum Mortgage Amount
	- 4. Borrower Assets
	- 5. Property Eligibility
	- 6. Property Appraisal
	- 7. Borrower Eligibility
	- 8. Mortgage Eligibility
	- 9. Lender Operations
- Defect areas are organized following a consistent pattern of sources, causes, severity tier descriptions and potential remedies.

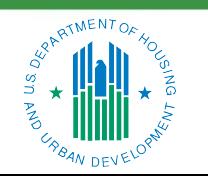

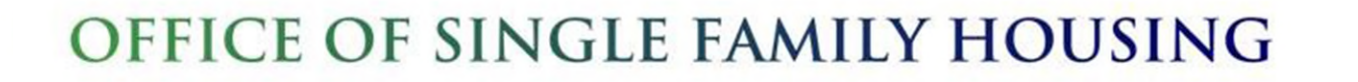

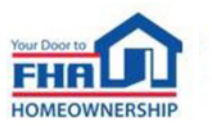

## **Defect Taxonomy (cont.)**

- Sources and Causes describe findings in greater detail based on HUD policy ― An individual finding is identified in LRS by a specific Defect Area, Source, and Cause
- One of four potential severity tiers is assigned to each Finding based on the size and nature of the deviation from FHA requirements
- Severity tiers indicate whether a lender response is required in LRS
- Tier 1 and 2 Findings are unacceptable, requiring a lender response
	- ― Potential remedies include mitigating documentation, financial remediation or indemnification
	- ― Lenders may also rebut any unacceptable Finding
- Tier 3 and 4 Findings are deficient and do not impact a loan's eligibility for FHA insurance
	- ― These Findings do not require a lender response, but optional responses can be submitted in LRS

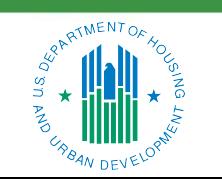

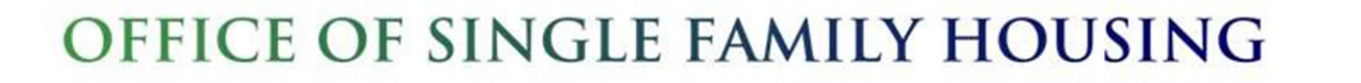

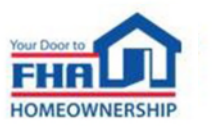

## **Using the Loan Review System**

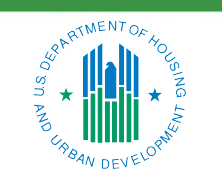

OFFICE OF SINGLE FAMILY HOUSING

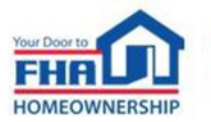

#### **User Manual**

- Available online: [https://www.hud.gov/sites/dfiles/SF](https://www.hud.gov/sites/dfiles/SFH/documents/LRSUserManual.pdf) [H/documents/LRSUserManual.pdf](https://www.hud.gov/sites/dfiles/SFH/documents/LRSUserManual.pdf)
- Troubleshooting access errors
- Step-by-step instructions
- Helpful hints

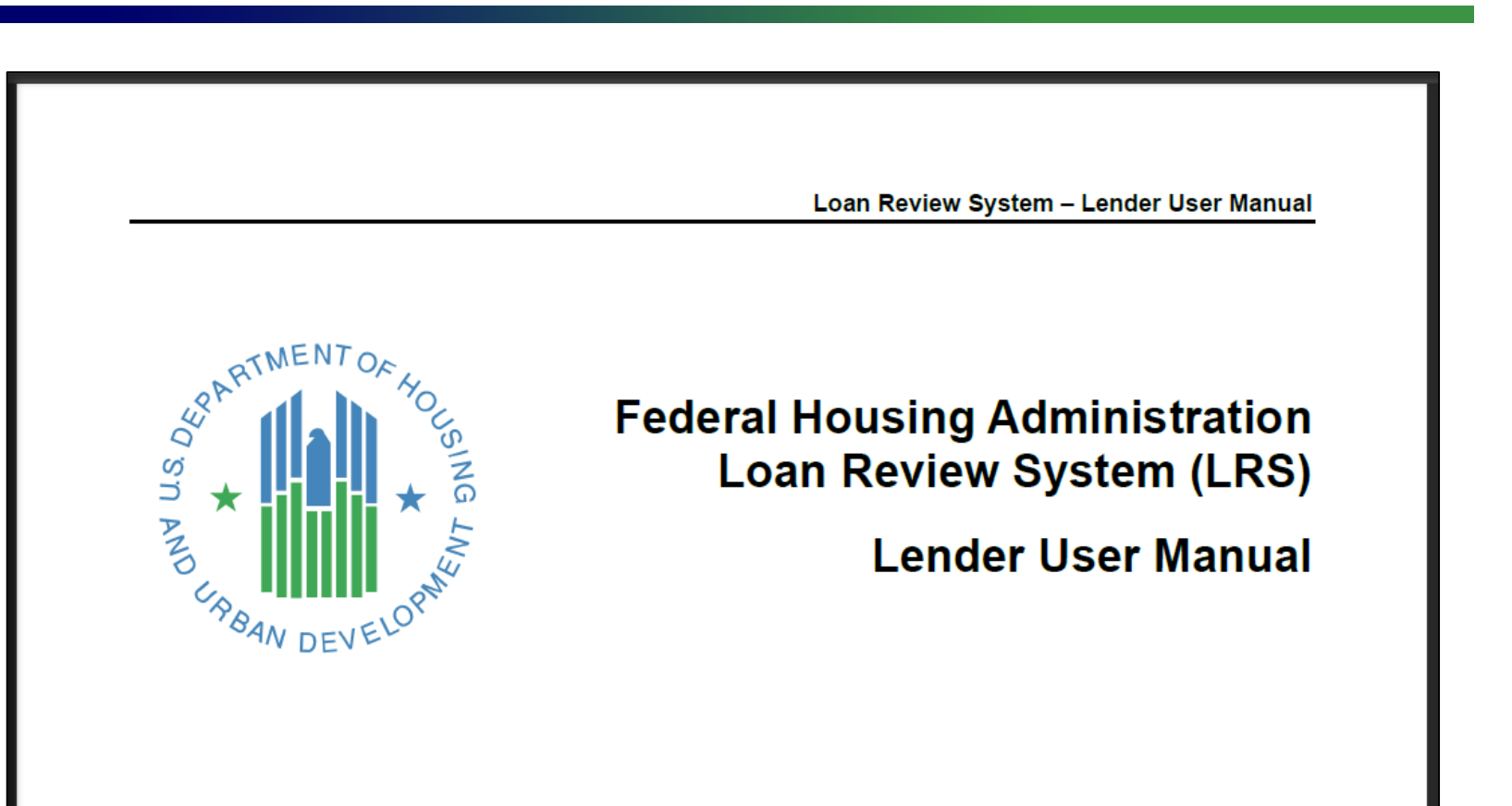

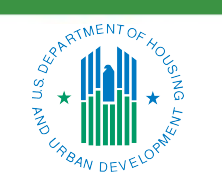

OFFICE OF SINGLE FAMILY HOUSING

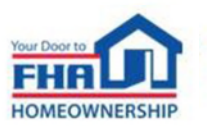

#### **Access**

- FHA Connection (FHAC) single sign-on at: <https://entp.hud.gov/clas/index.cfm>
- Lender's Application Coordinator grants access
	- ― User Registration process for new users
	- ― User Administration process for existing users

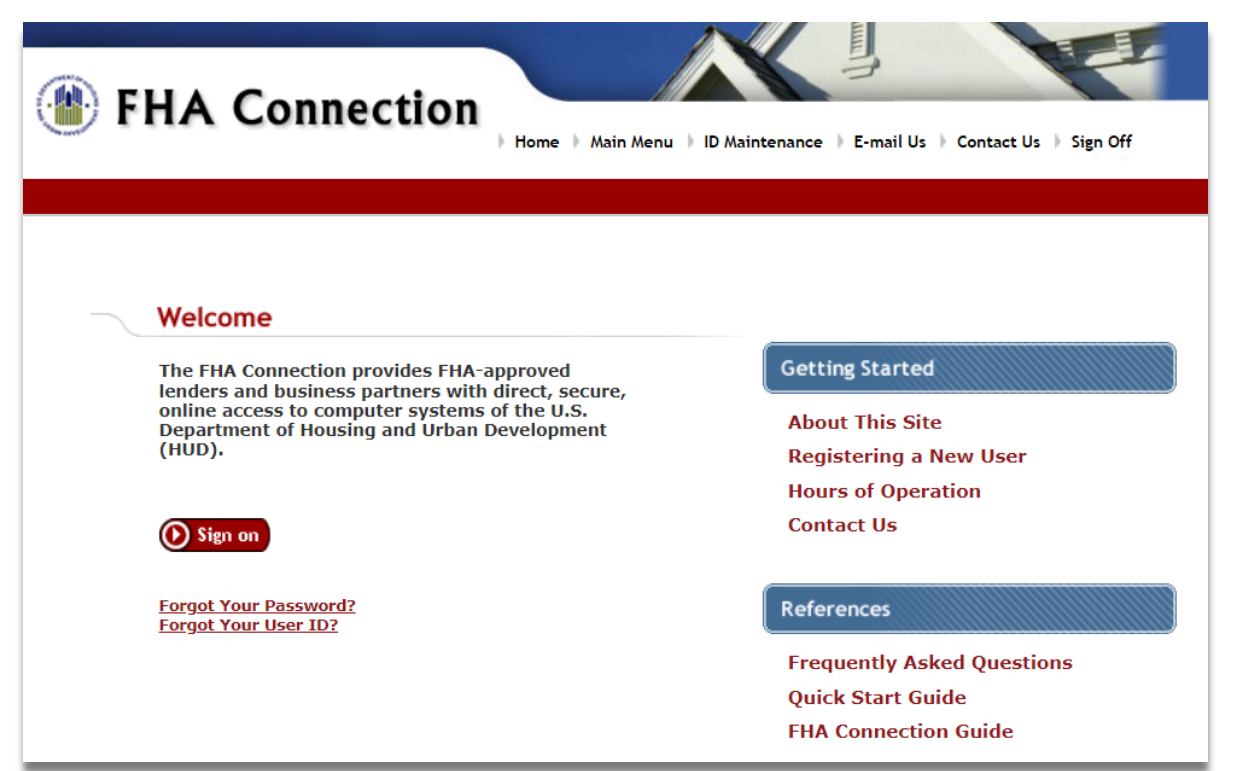

12

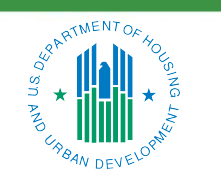

OFFICE OF SINGLE FAMILY HOUSING

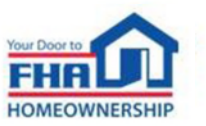

- Three possible user roles for lenders
	- ― Read Only
	- ― Response Submission
	- ― Indemnification Submission

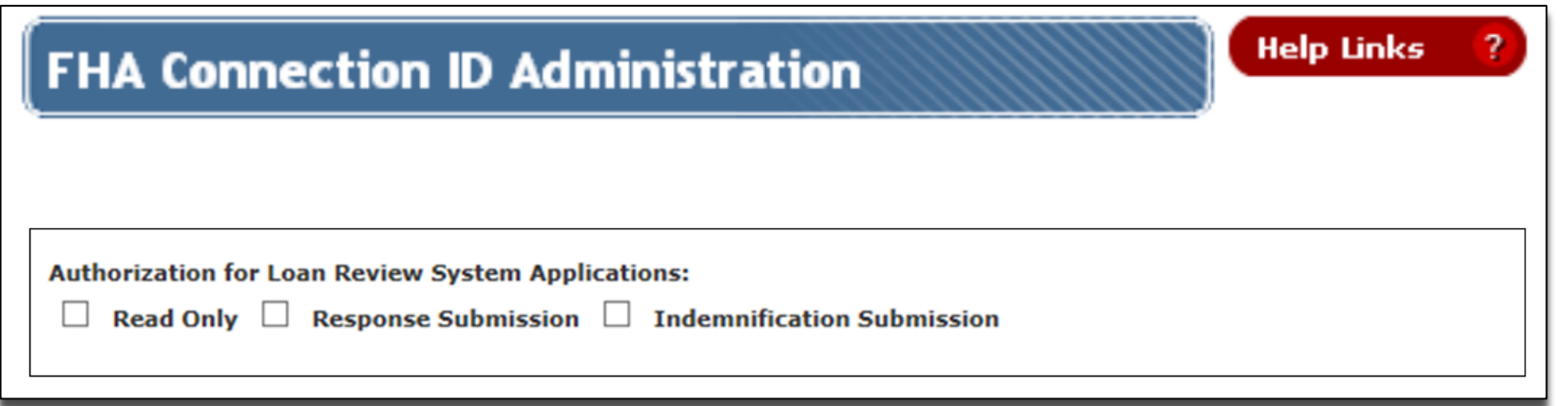

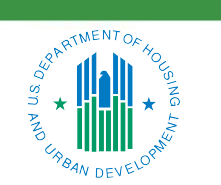

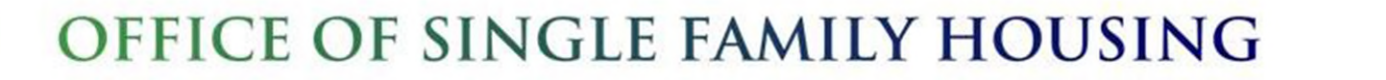

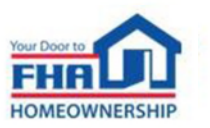

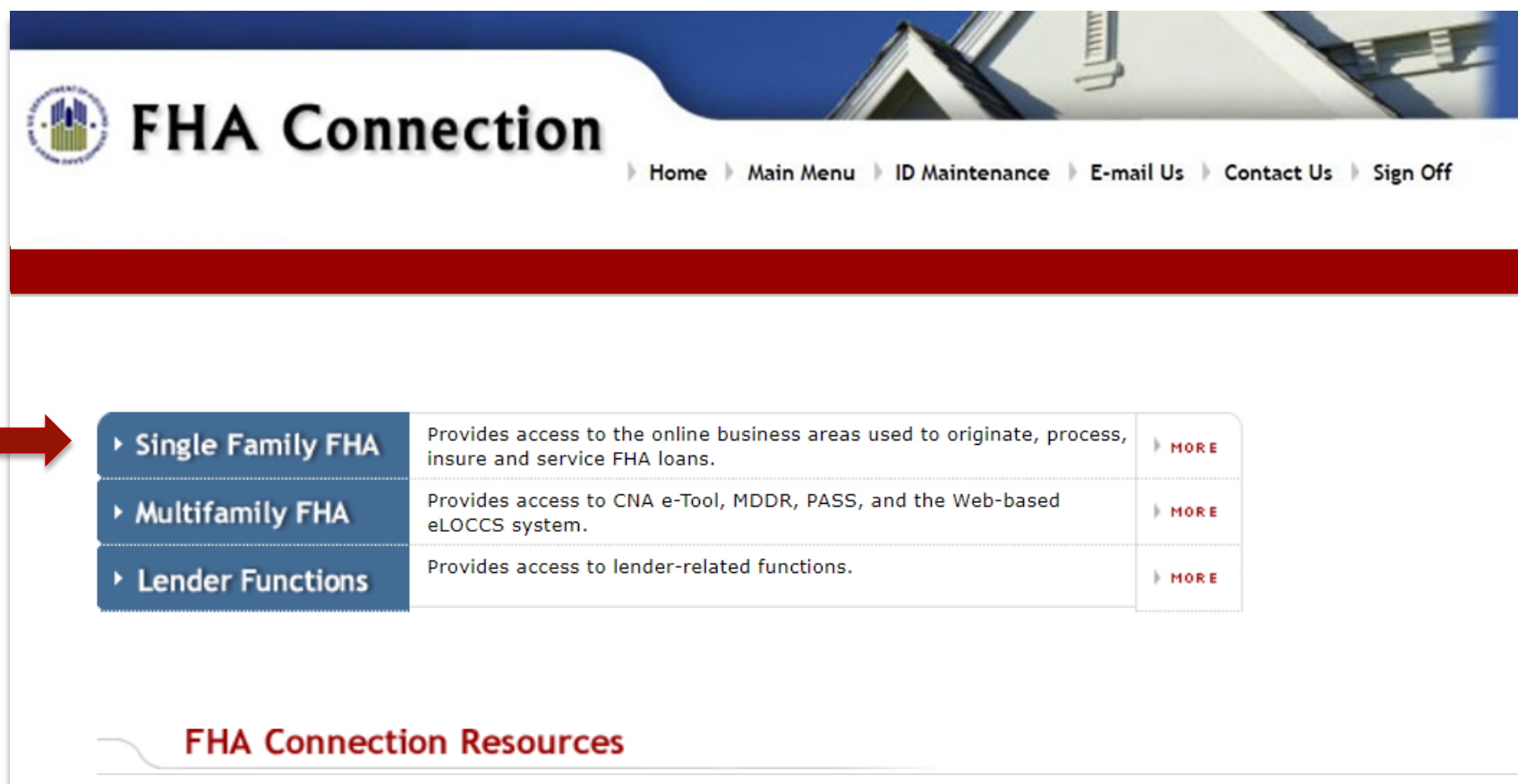

HUDCLIPS: The HUD Client Information and Policy System (HUDCLIPS) offers HUD clients free access to HUD's official repository of policies, procedures, announcements, and other materials using full-text online searches.

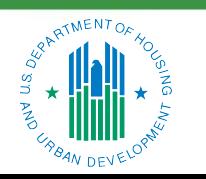

#### OFFICE OF SINGLE FAMILY HOUSING

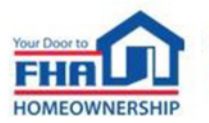

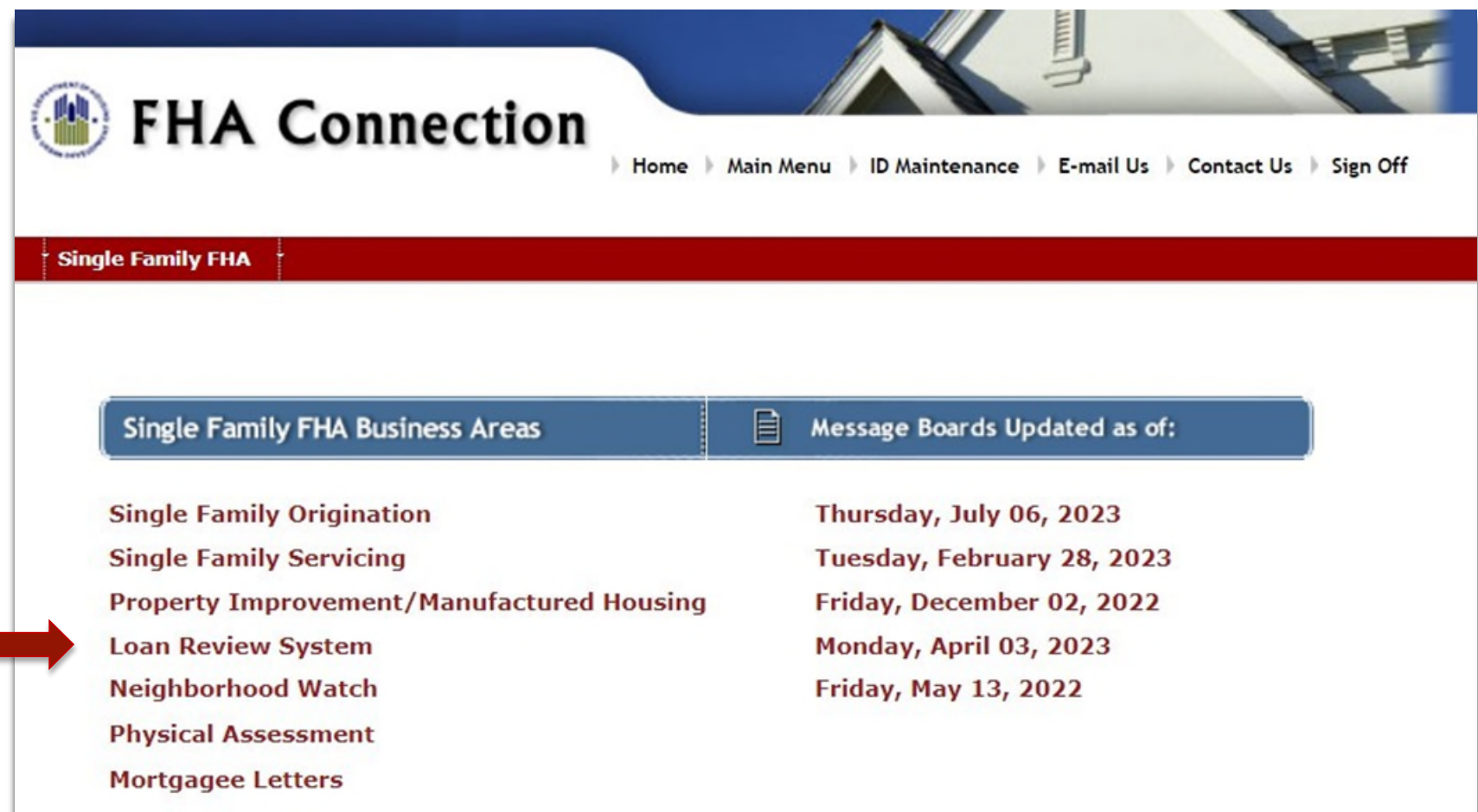

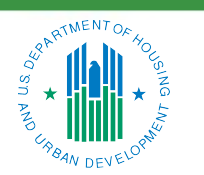

#### OFFICE OF SINGLE FAMILY HOUSING

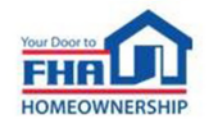

• LRS Active Reviews Screen

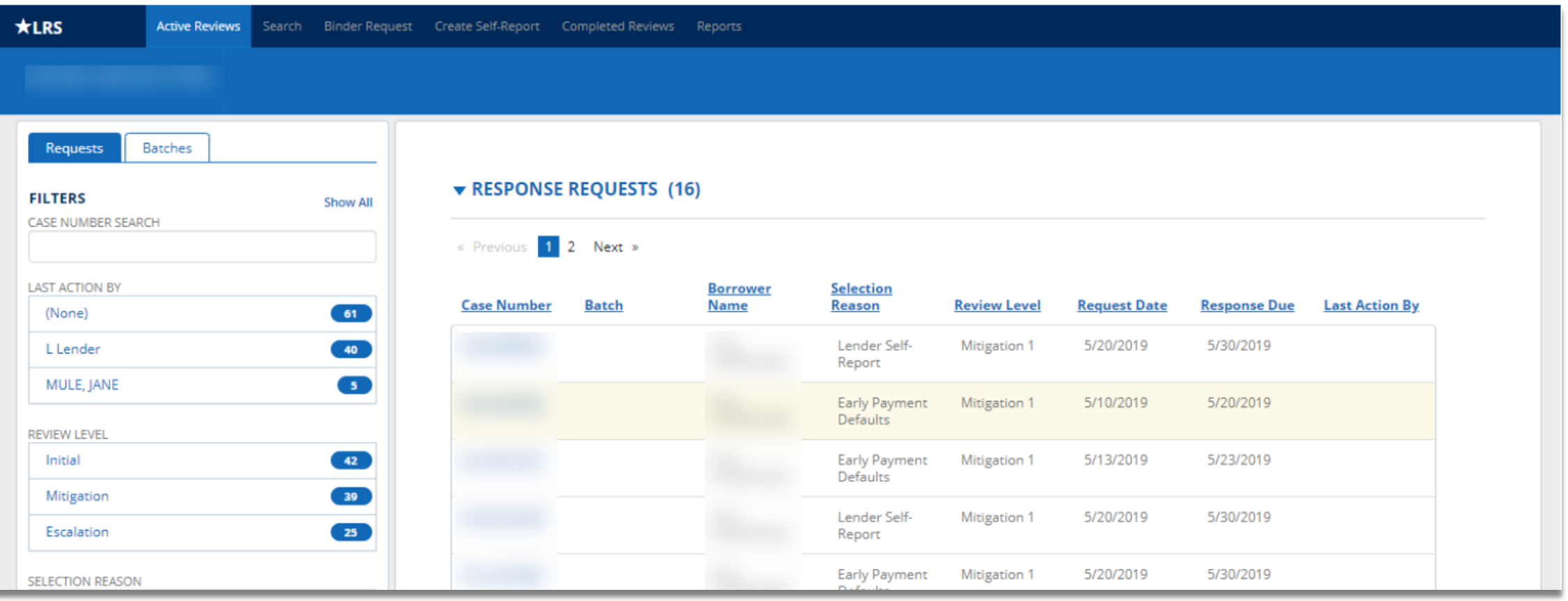

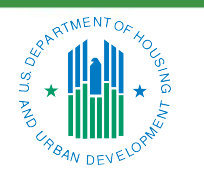

OFFICE OF SINGLE FAMILY HOUSING

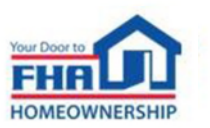

#### **Binder Request and Delivery**

- Lenders with Lender Insurance authority (LI)
	- ― LI Contact receives FHAC email notification
	- ― FHAC Binder Selection screen displays all outstanding binder requests
	- ― LRS Binder Request function shows subset of cases requested for LRS review
- Lenders without Lender Insurance authority (Non-LI)
	- ― No action necessary FHA already has endorsement binder submitted in FHA Catalyst
	- ― LRS selection indicator displayed on Insurance Application screen in FHAC
	- ― LRS shows each case on the Active Reviews screen when the review starts

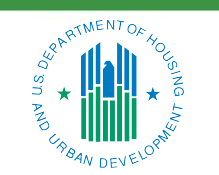

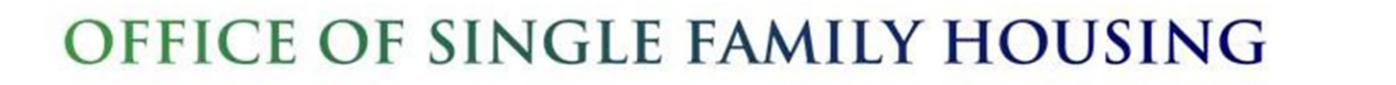

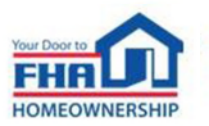

## **Binder Request and Delivery (cont.)**

- FHA Catalyst: Case Binder Module
	- ― Non-LI lenders and LI lenders designated for "paper" binder submission must use FHA Catalyst
	- ― Includes Conditional Direct Endorsement (DE) Test Case submission for review in LRS
	- ― LI lenders approved for electronic Case Binder submission must continue to submit through FHAC
- **Servicing Reviews** 
	- ― Required documents and delivery method may vary depending on selection reason
	- ― All servicing file requests displayed on LRS Binder Requests screen
	- ― FHA communicates additional details as needed

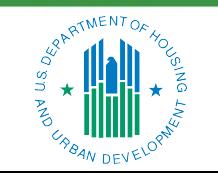

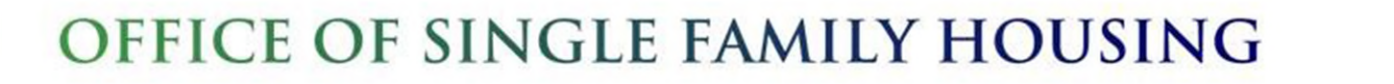

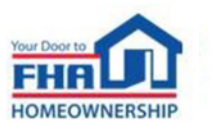

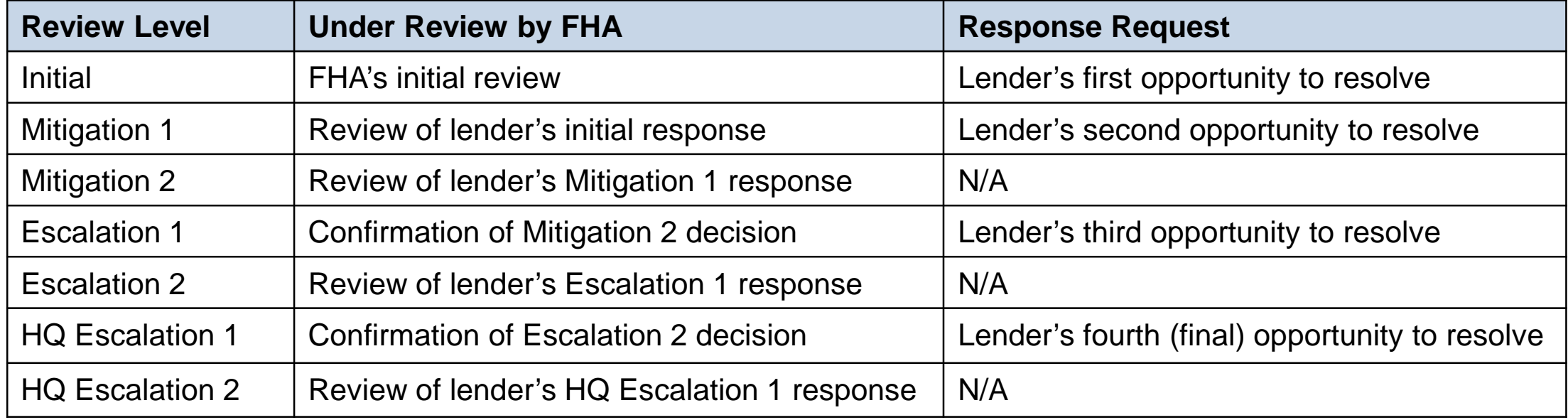

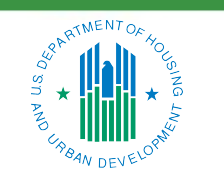

OFFICE OF SINGLE FAMILY HOUSING

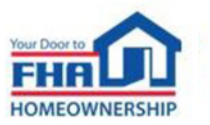

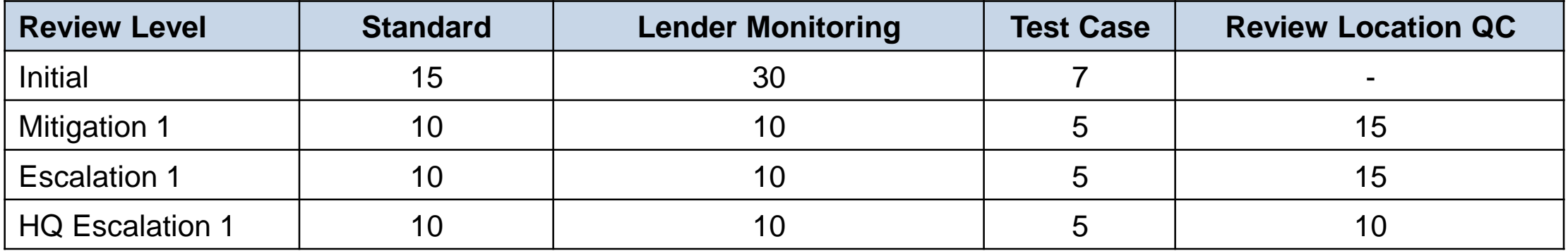

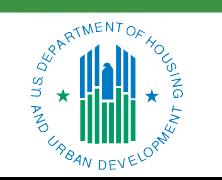

OFFICE OF SINGLE FAMILY HOUSING

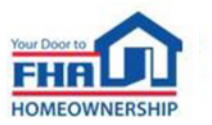

#### **Responding to Findings**

- Select a case number from the Response Request section of the Active Reviews screen
	- ― Findings Overview screen opens with the Review Data tab selected on the left sidebar

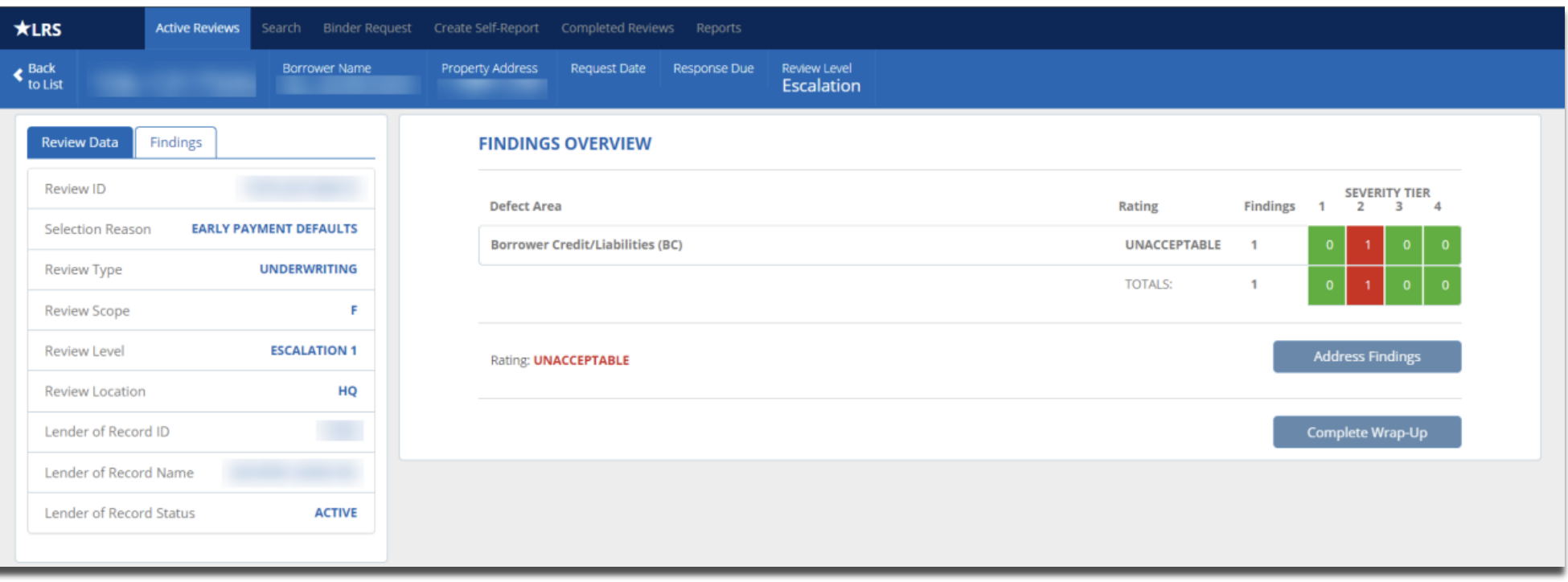

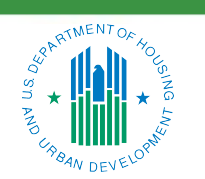

#### OFFICE OF SINGLE FAMILY HOUSING

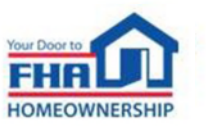

### **Responding to Findings (cont.)**

• Click the Findings tab or the Address Findings button to begin responding

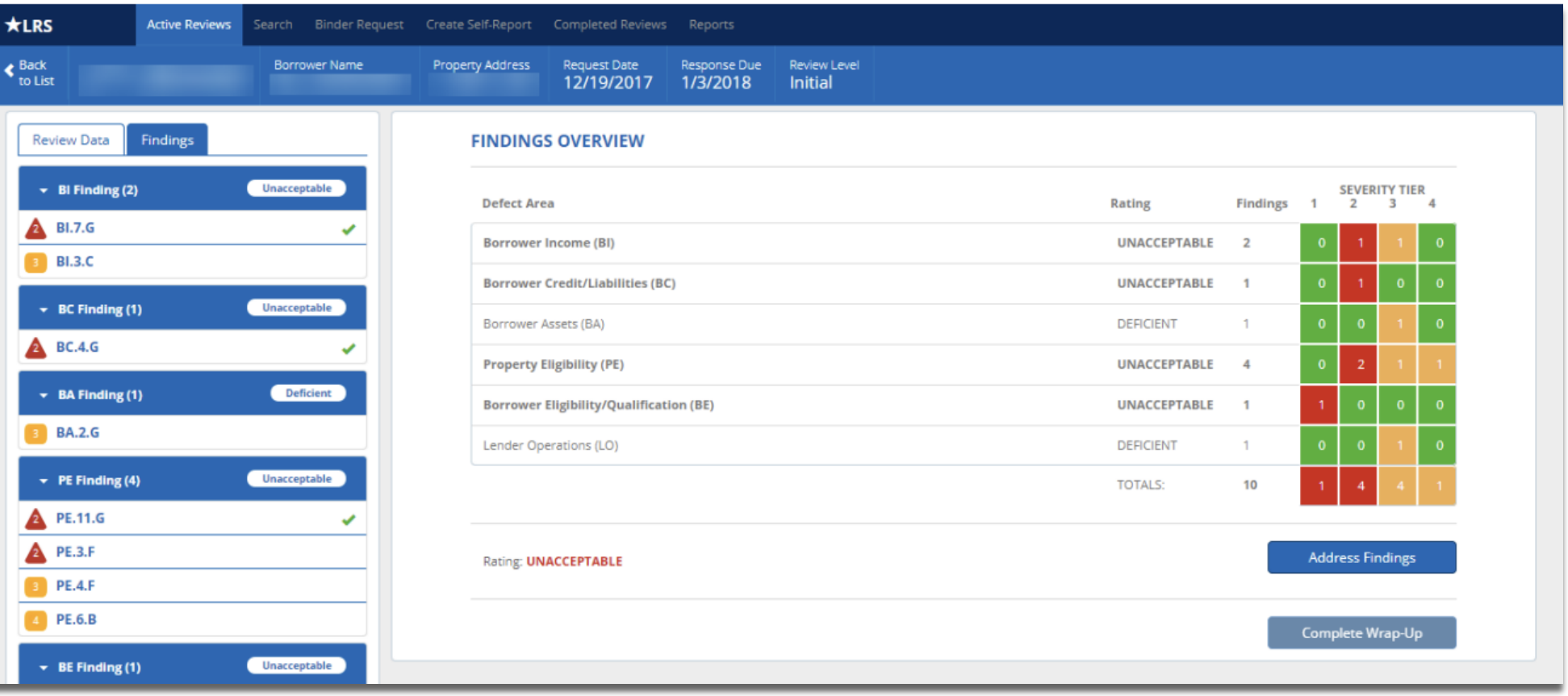

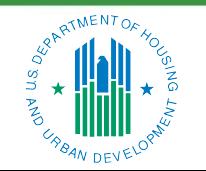

#### OFFICE OF SINGLE FAMILY HOUSING

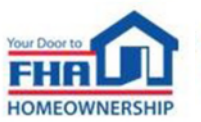

### **Responding to Findings (cont.)**

• Enter a response in the text box or click the Choose File button to upload a response document

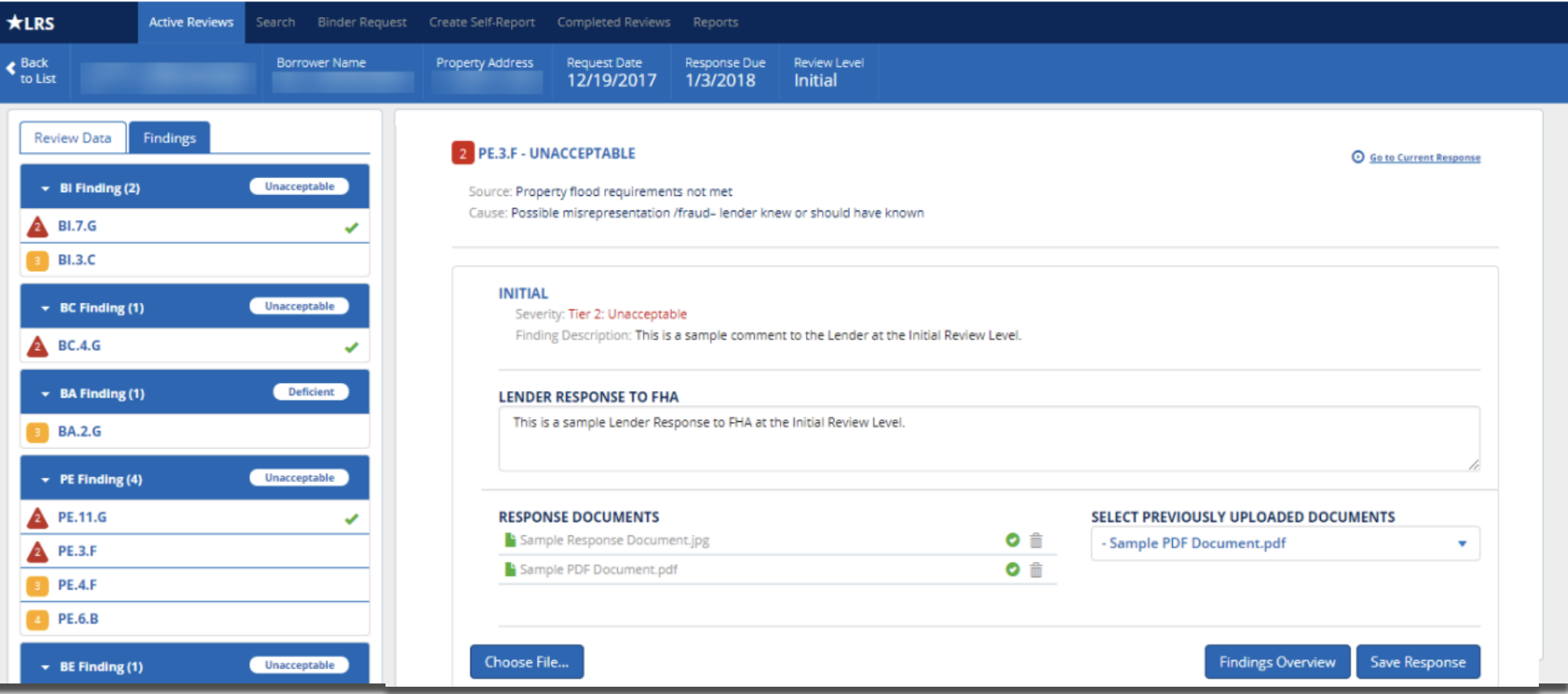

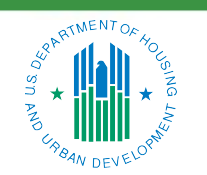

#### OFFICE OF SINGLE FAMILY HOUSING

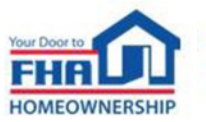

## **Responding to Findings (cont.)**

- Click the Complete Wrap-Up button and confirm that you want to submit responses
	- ― Double-check the Active Reviews screen to make sure the response was submitted

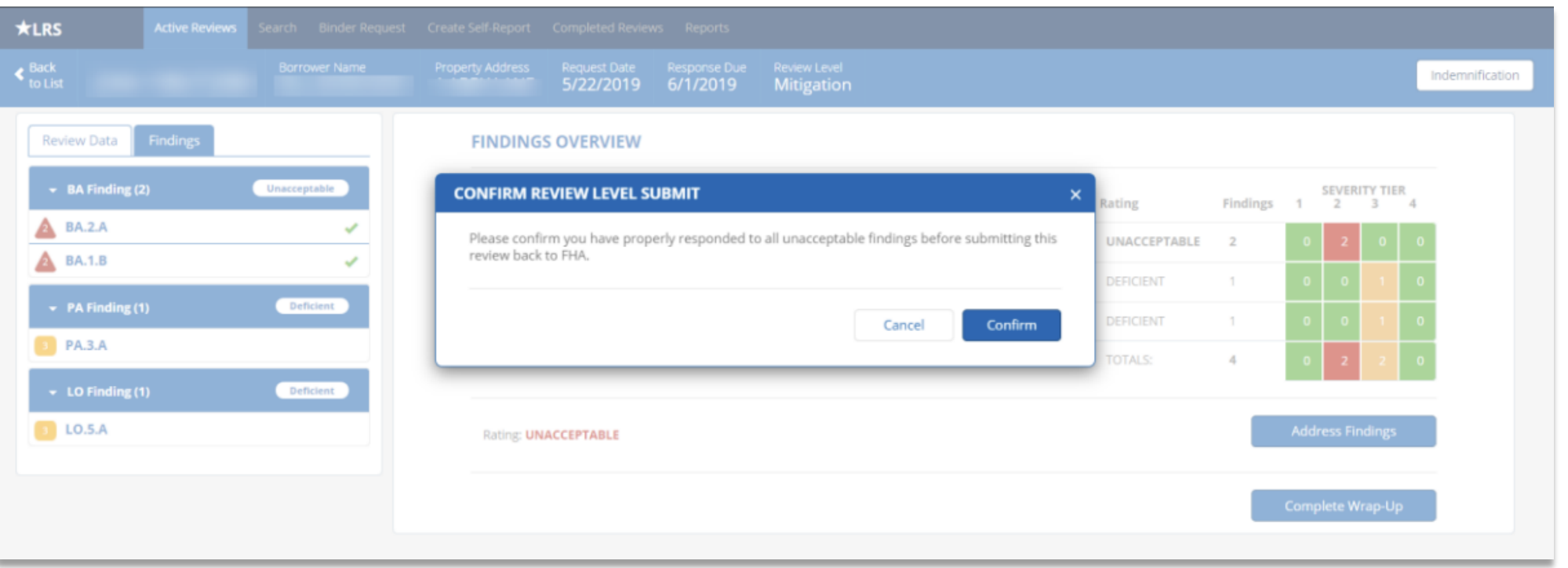

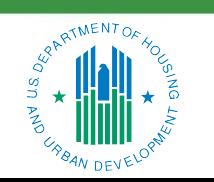

#### OFFICE OF SINGLE FAMILY HOUSING

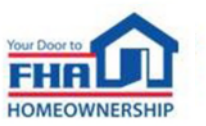

## **Self-Reporting to FHA**

- All Lenders must self-report in accordance with Handbook 4000.1
	- ― See section V.A.2.d.iv. for specific guidelines

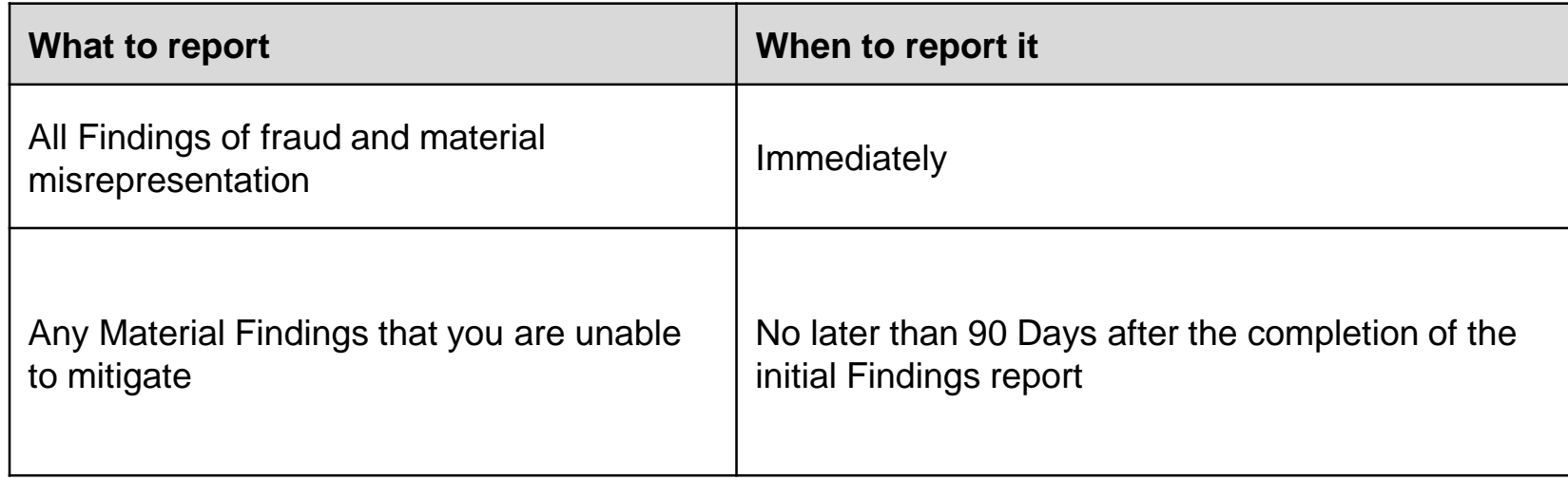

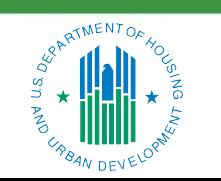

OFFICE OF SINGLE FAMILY HOUSING

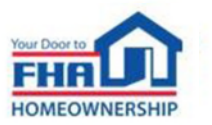

- Before reporting, ask these questions:
	- ― Is it fraud?
	- ― Is the finding material?
	- ― Was it mitigated within the required timeframe?
- Document your decisions
- When reporting, be prepared for indemnification or other remedy

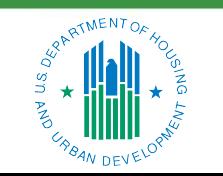

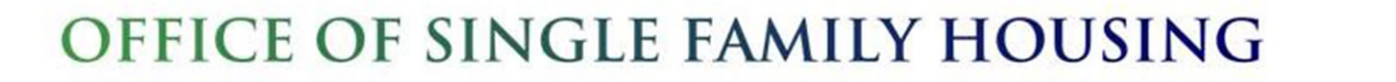

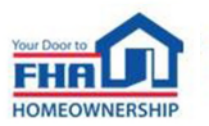

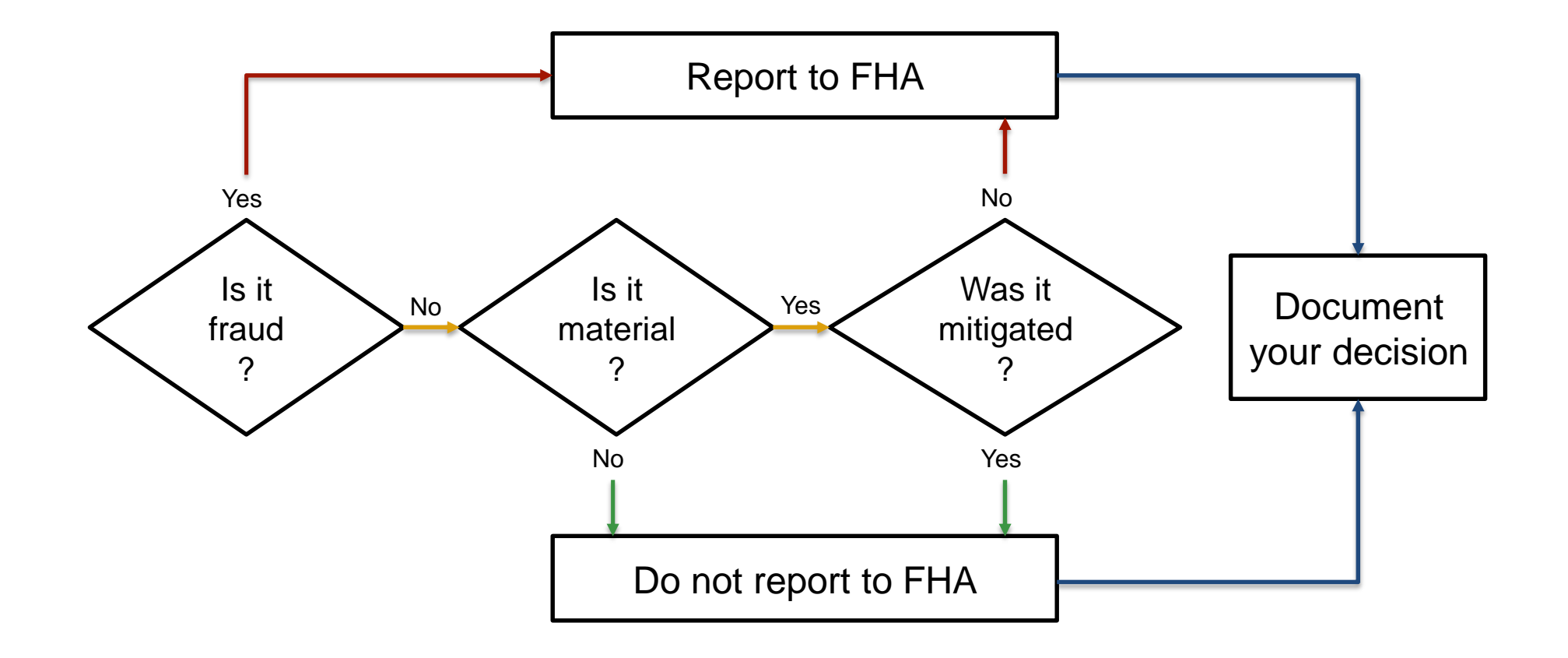

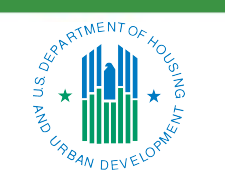

OFFICE OF SINGLE FAMILY HOUSING

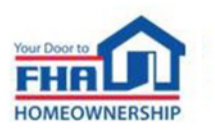

- Fraud and material misrepresentation categories:
	- ― Tier 1: Lender/servicer knew or should have known
	- ― Tier 4: Lender/servicer did not know and could not have known
- FHA determines if the lender knew or should have known based on whether:
	- ― An employee of the lender was involved and/or
	- ― Red flags in the loan file should have been questioned by the lender
- Both categories are referred to HUD's Office of the Inspector General (OIG)

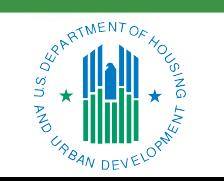

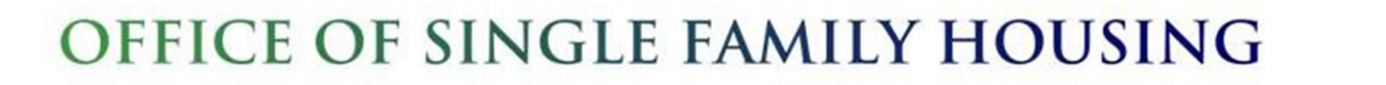

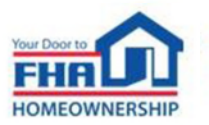

- Choose the appropriate Review Type:
	- ― Use Underwriting for issues that occurred at loan origination
	- ― Use Servicing for issues related to servicing or loss mitigation

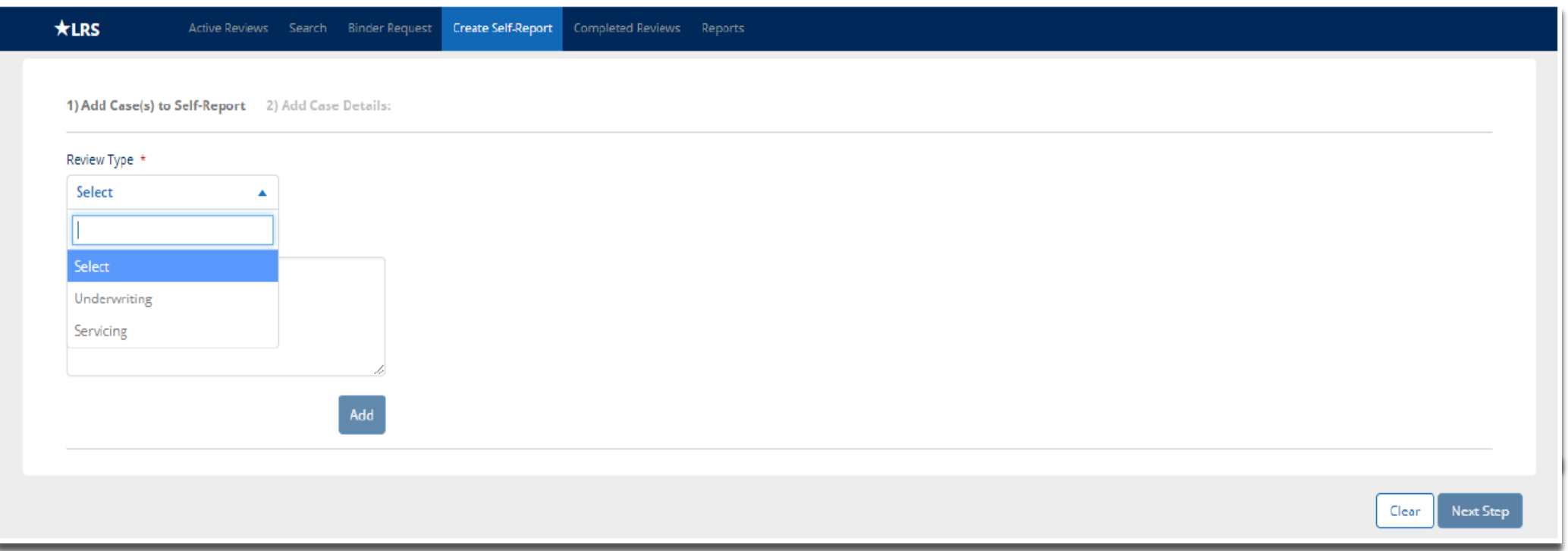

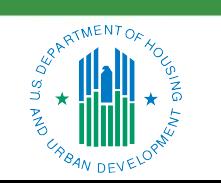

#### OFFICE OF SINGLE FAMILY HOUSING

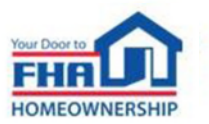

- Submit cases in bulk if reporting them for the same issue
	- ― FHA will request case-specific details if necessary

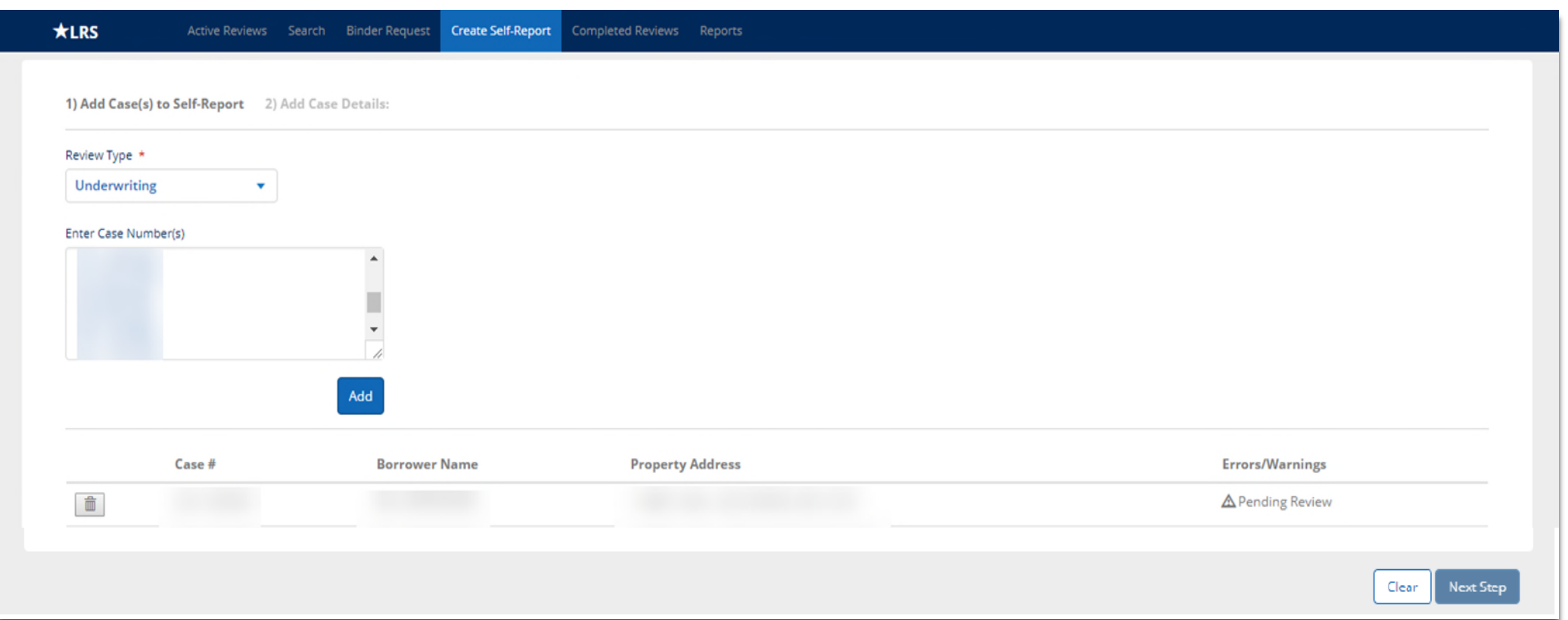

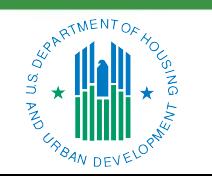

#### OFFICE OF SINGLE FAMILY HOUSING

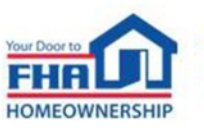

- *Case Not Found* error message means the case number is invalid or not endorsed
	- ― Reporting to FHA is not required
- *Under Review* or *Pending Review* means there is an active review in LRS
	- ― Submit the case number and findings to the FHA Resource Center
	- ― Periodically re-check and attempt to submit the self-report in LRS

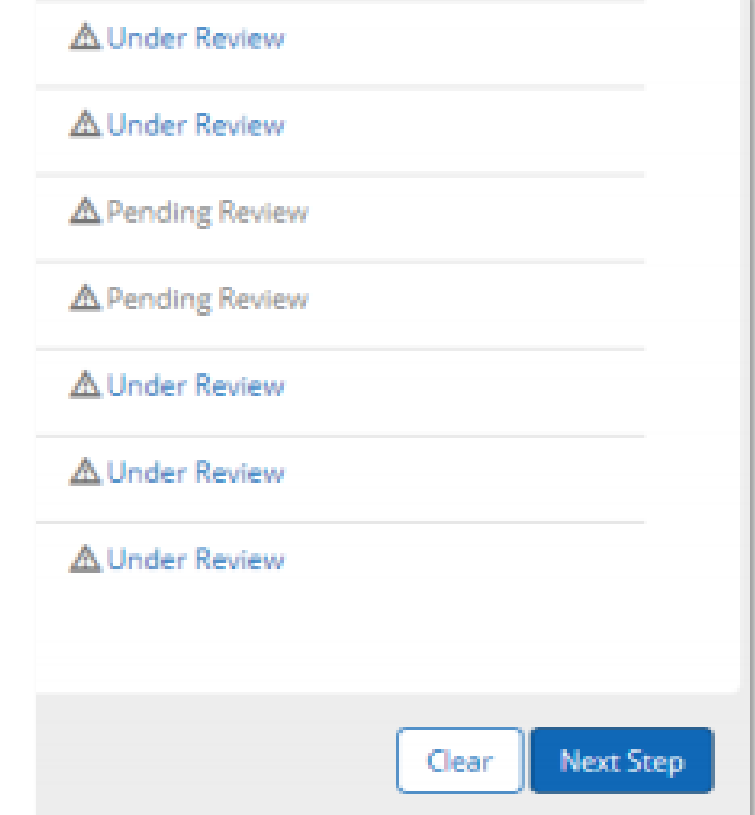

31

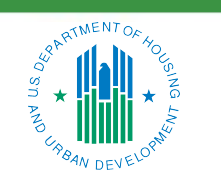

#### OFFICE OF SINGLE FAMILY HOUSING

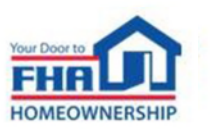

• Enter details and submit

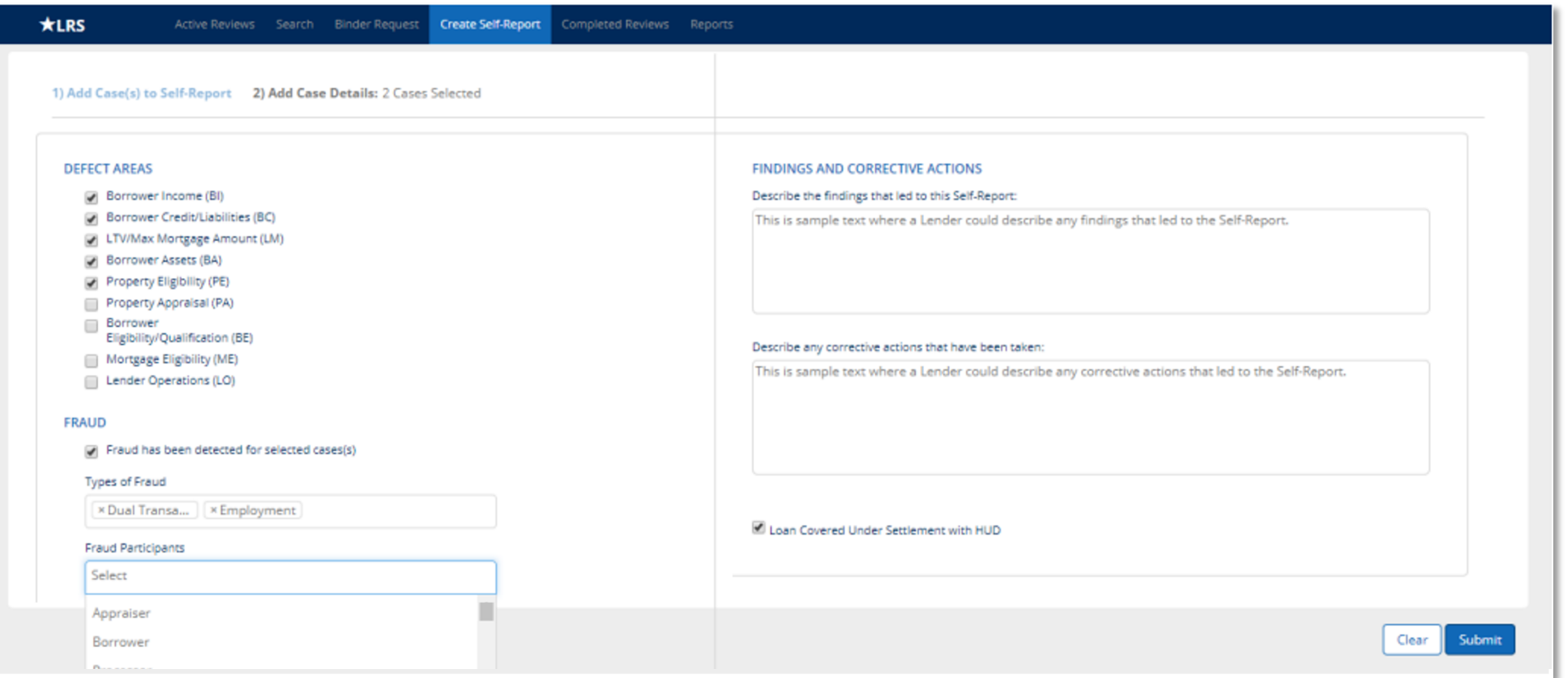

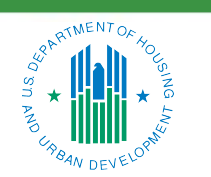

OFFICE OF SINGLE FAMILY HOUSING

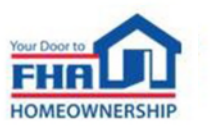

- LRS automatically directs the review to the DE underwriting lender or current servicer of record
- FHA may take any of the following actions:
	- ― Close the review based on information provided
	- ― Initiate a binder request for underwriting reviews or reach out directly for servicing documentation
	- ― Refer the issue to HUD's Office of Inspector General

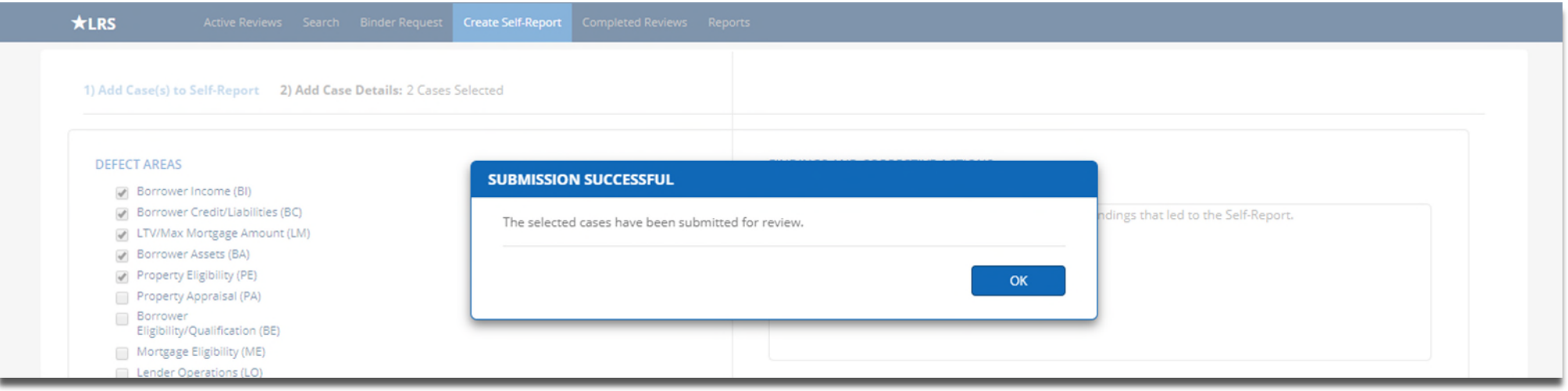

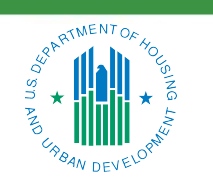

OFFICE OF SINGLE FAMILY HOUSING

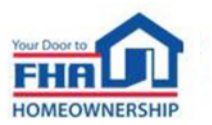

#### **Indemnification**

- Lenders must respond to Tier 1 and 2 findings in LRS with mitigating documentation, financial remediation or other remedy
- When alternative remedies have been exhausted, lenders may resolve unacceptable findings with either a 5-year or Life-of-Loan indemnification agreement
- Indemnifications must be submitted electronically in LRS unless FHA requests otherwise
- Handbook 4000.1 requires all lenders to grant the LRS Indemnification Submission role to individuals authorized to sign indemnification agreements

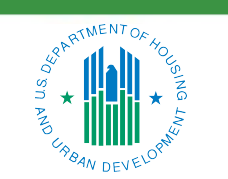

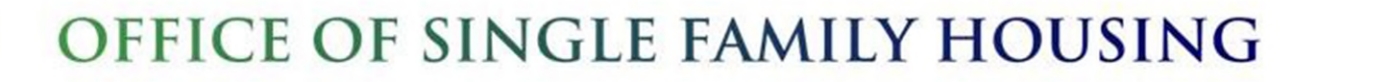

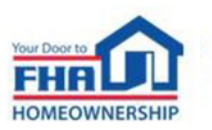

## **Indemnification (cont.)**

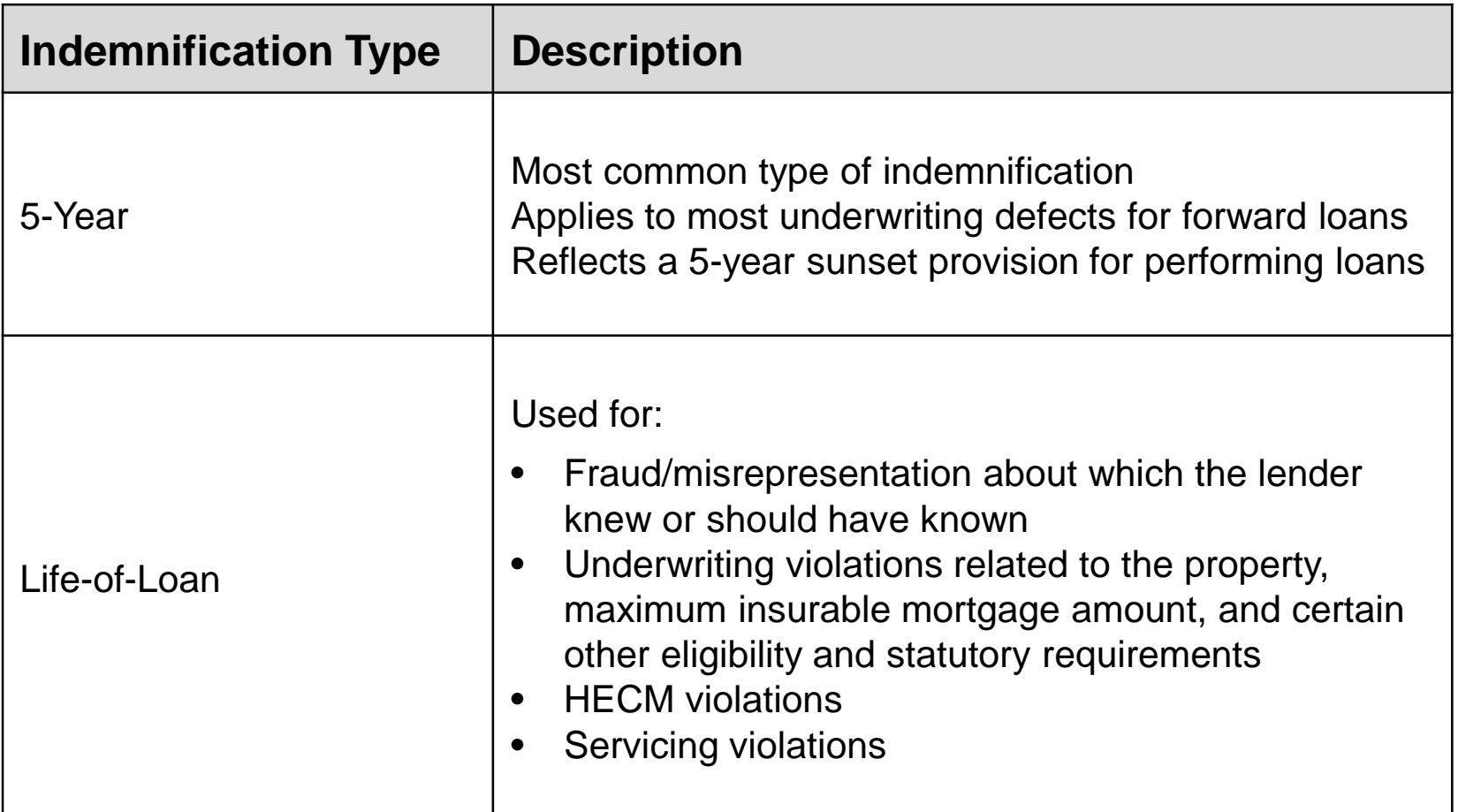

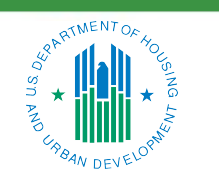

#### OFFICE OF SINGLE FAMILY HOUSING

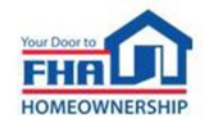

## **Indemnification (cont.)**

- Indemnified loans remain insured
- FHA requirements for servicing and payment of mortgage insurance premiums remain in force
- The lender that signed the indemnification must adhere to its terms, but other eligible parties may still submit claims
- When lenders merge, the surviving institution inherits indemnification liability
- HUD's Financial Operations Center (FOC) will bill the responsible party for any amount due

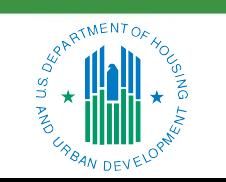

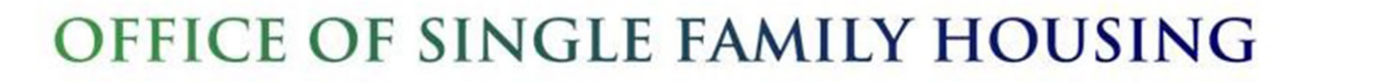

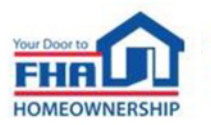

## **Indemnification (cont.)**

• Submitting an indemnification in LRS

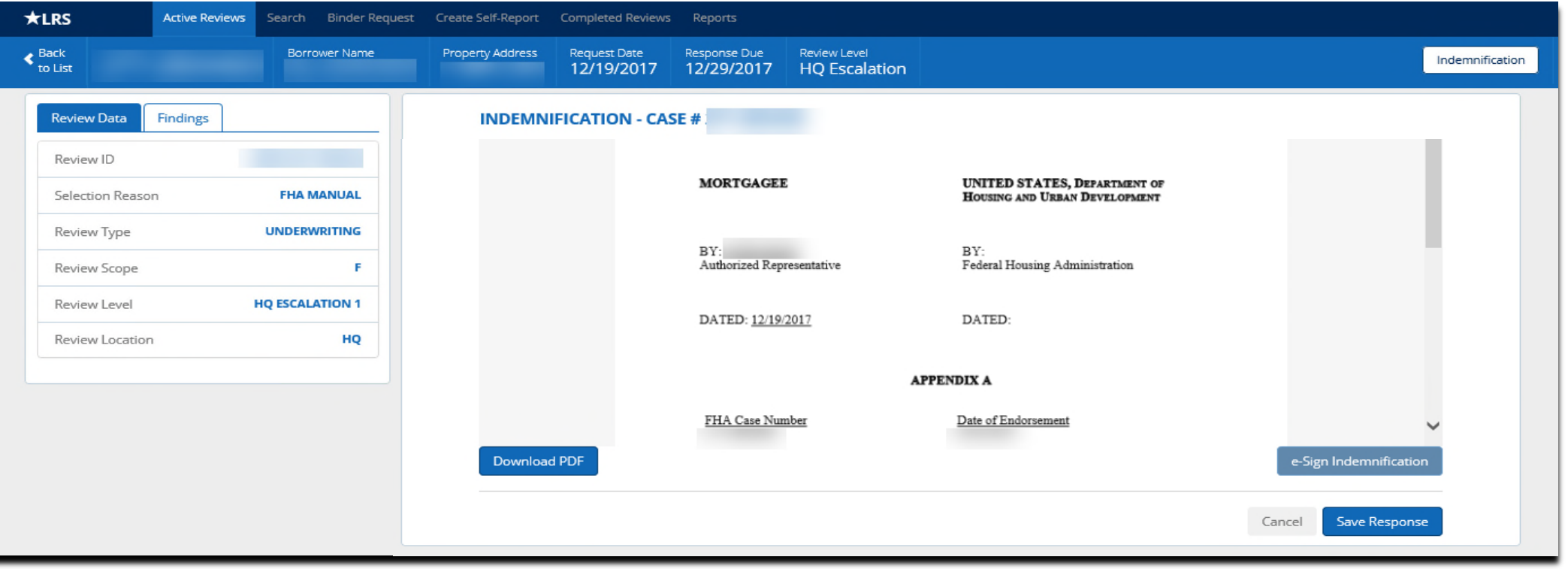

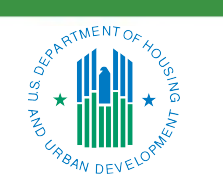

#### OFFICE OF SINGLE FAMILY HOUSING

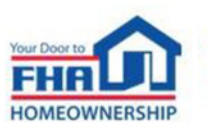

## **LRS Reports**

- Lenders can access reports to review their own LRS results, including:
	- ― Quarterly Loan Review Summary
	- ― Top Findings
	- ― Self-Reports
	- ― Indemnifications
	- ― Downloadable Data
- All reports and data are automatically filtered to the Lender ID associated with the current user
- Only some MicroStrategy functions are available through LRS, but lenders can use downloadable data to build their own reports
- Compare to the national Quarterly Loan Review Summary: [https://www.hud.gov/sites/dfiles/SFH/documents/sfh\\_qtrlyLoanRevSummary.pdf](https://www.hud.gov/sites/dfiles/SFH/documents/sfh_qtrlyLoanRevSummary.pdf)

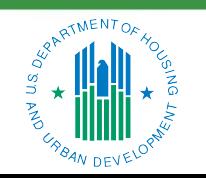

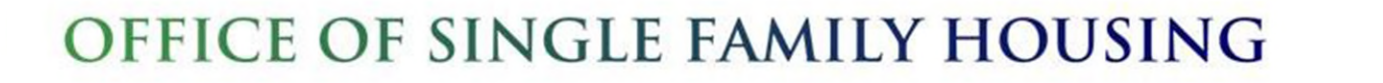

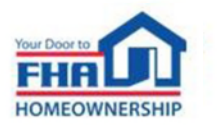

#### Quarterly Loan Review Summary

Completed Quarter(s): 2021 Q2, 2021 Q3, 2021 Q4, 2022 Q1, 2022 Q2, 2022 Q3, 2022 Q4, 2023 Q1 Location(s): All Sample: Total

#### **Material Defects**

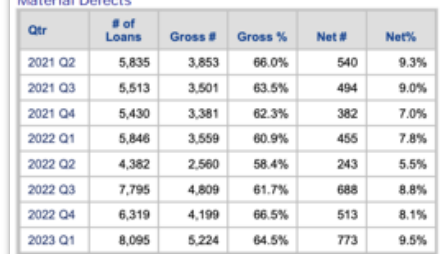

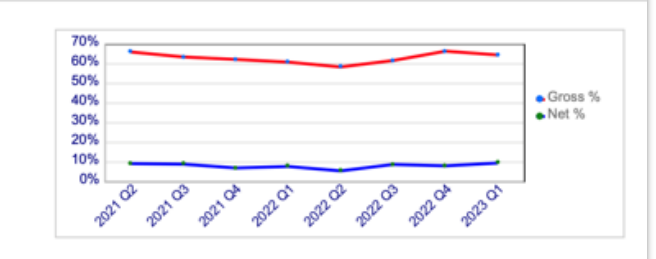

Other  $0.7%$  $0.5%$  $0.5%$  $0.8%$  $0.5%$  $0.3%$  $0.3%$  $0.2%$  $0.5%$ 

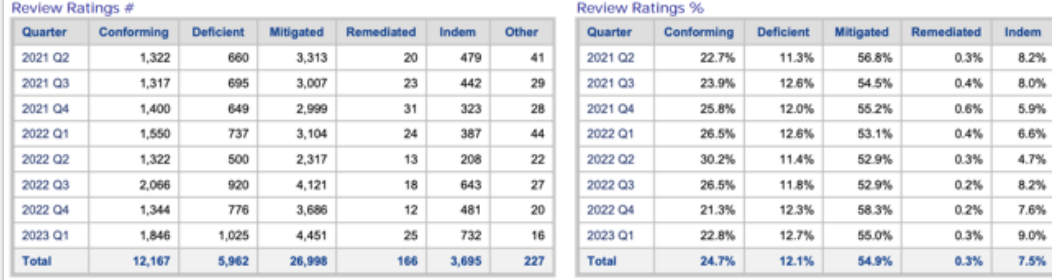

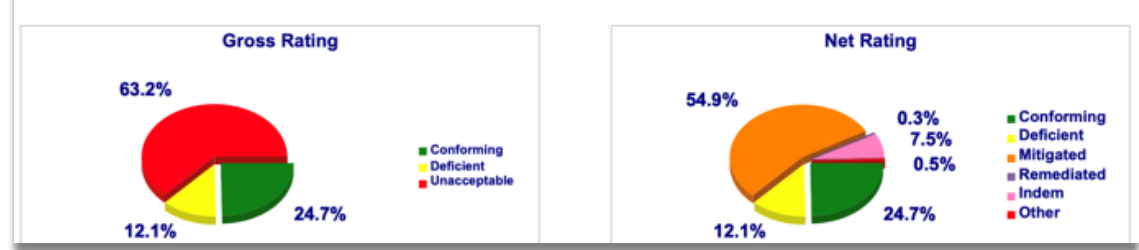

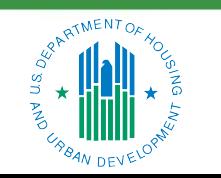

#### OFFICE OF SINGLE FAMILY HOUSING

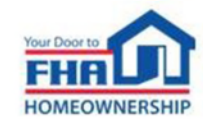

Step-by-step instructions are included in the LRS User Manual

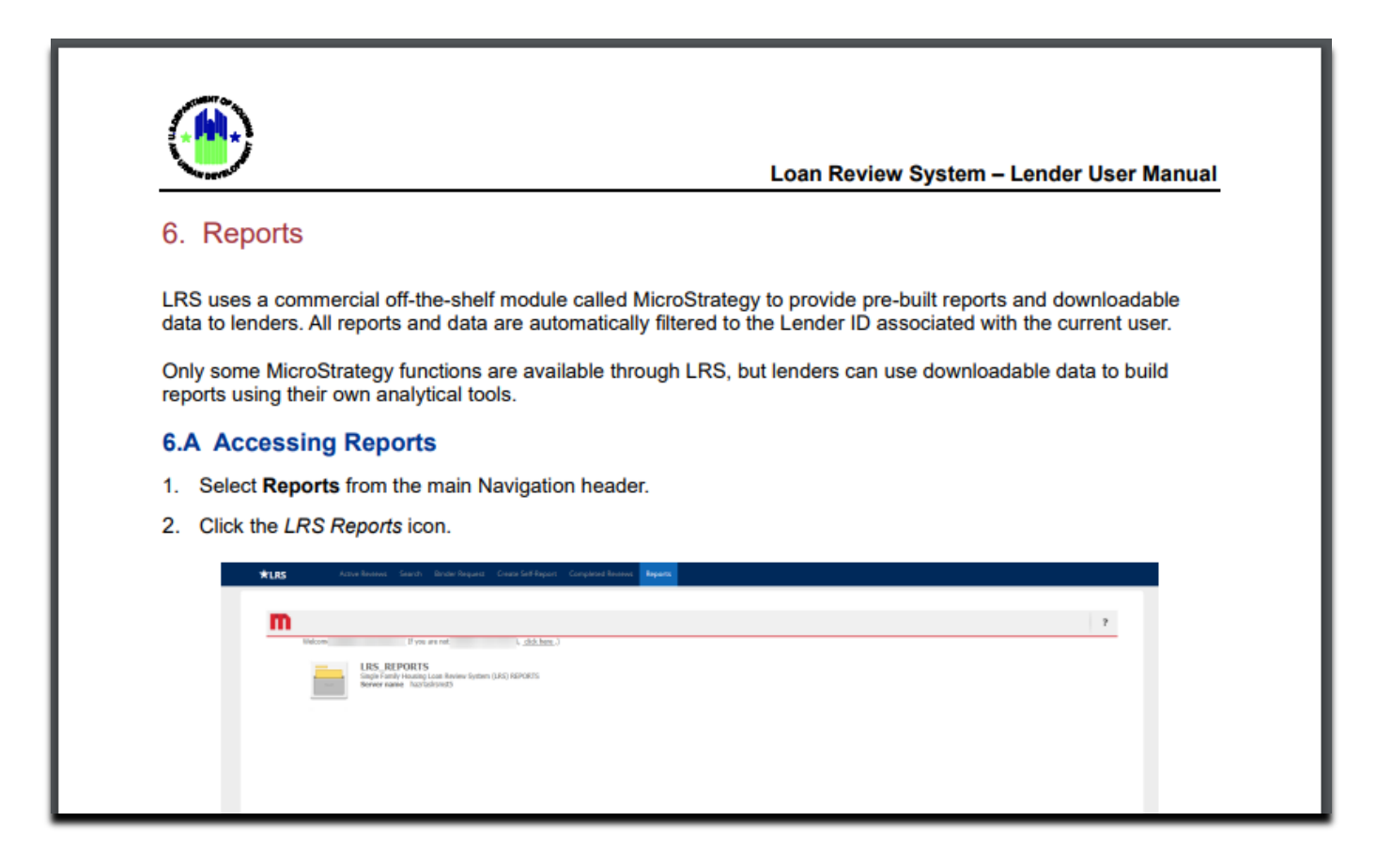

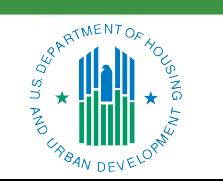

#### OFFICE OF SINGLE FAMILY HOUSING

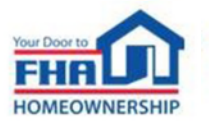

• LRS uses a module called MicroStrategy to provide pre-built reports and data

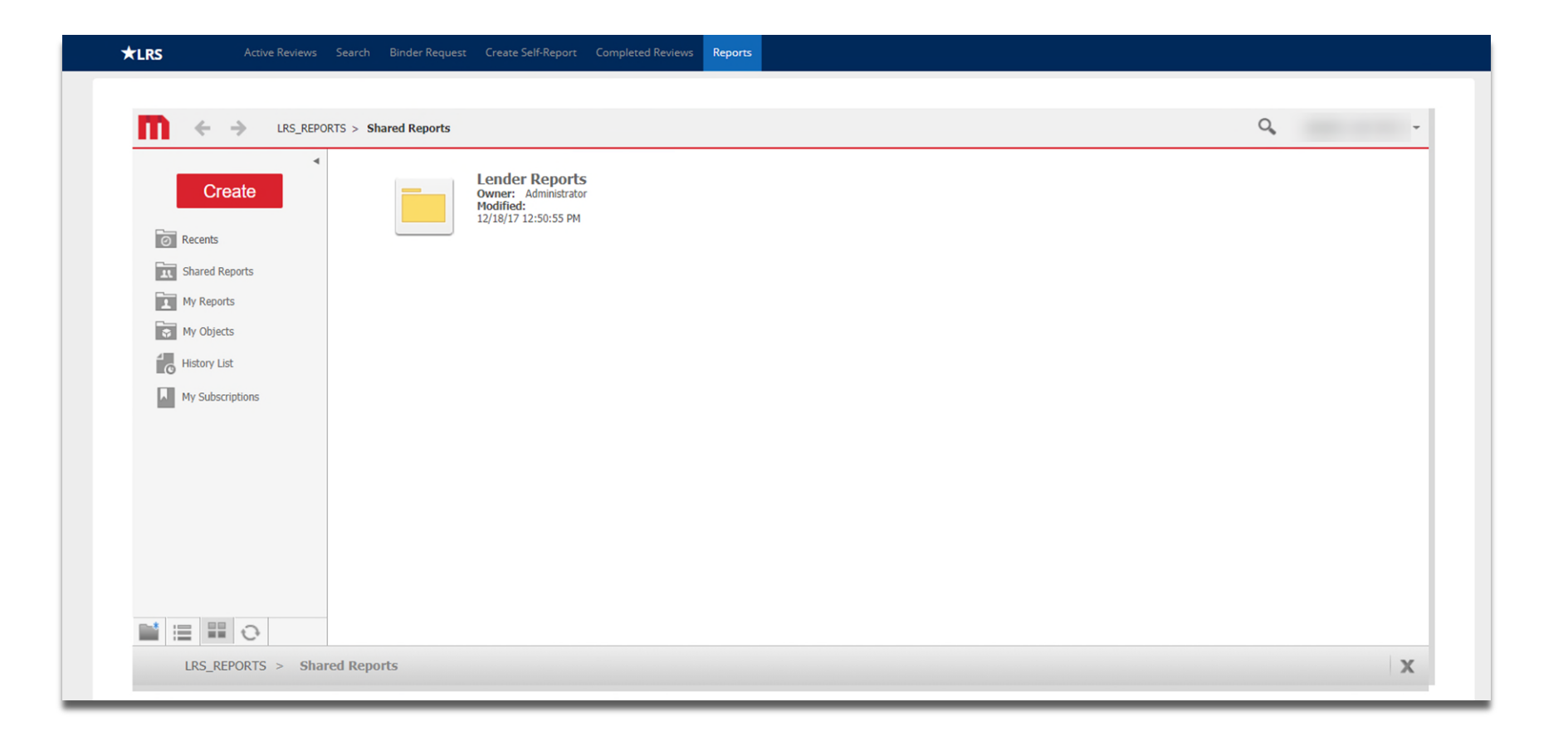

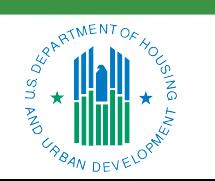

#### OFFICE OF SINGLE FAMILY HOUSING

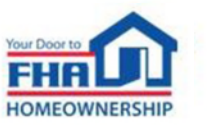

- Canned reports
	- 1. Click on any icon in the Lender Reports folder

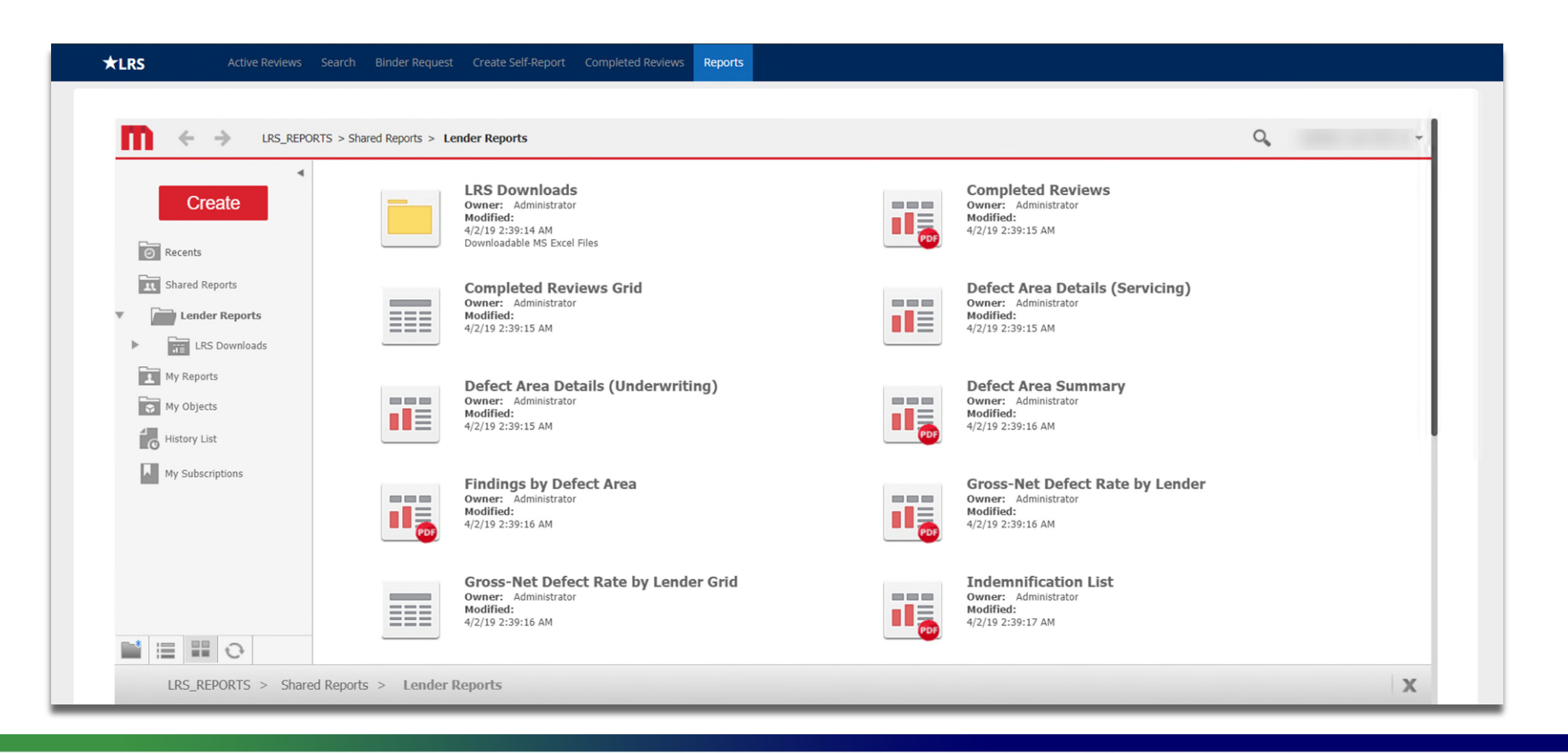

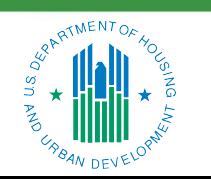

#### OFFICE OF SINGLE FAMILY HOUSING

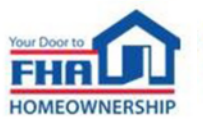

- Canned reports
	- 2. Choose the preferred start/end dates and any other options from the filter screen
	- 3. Click the Export button to run the report

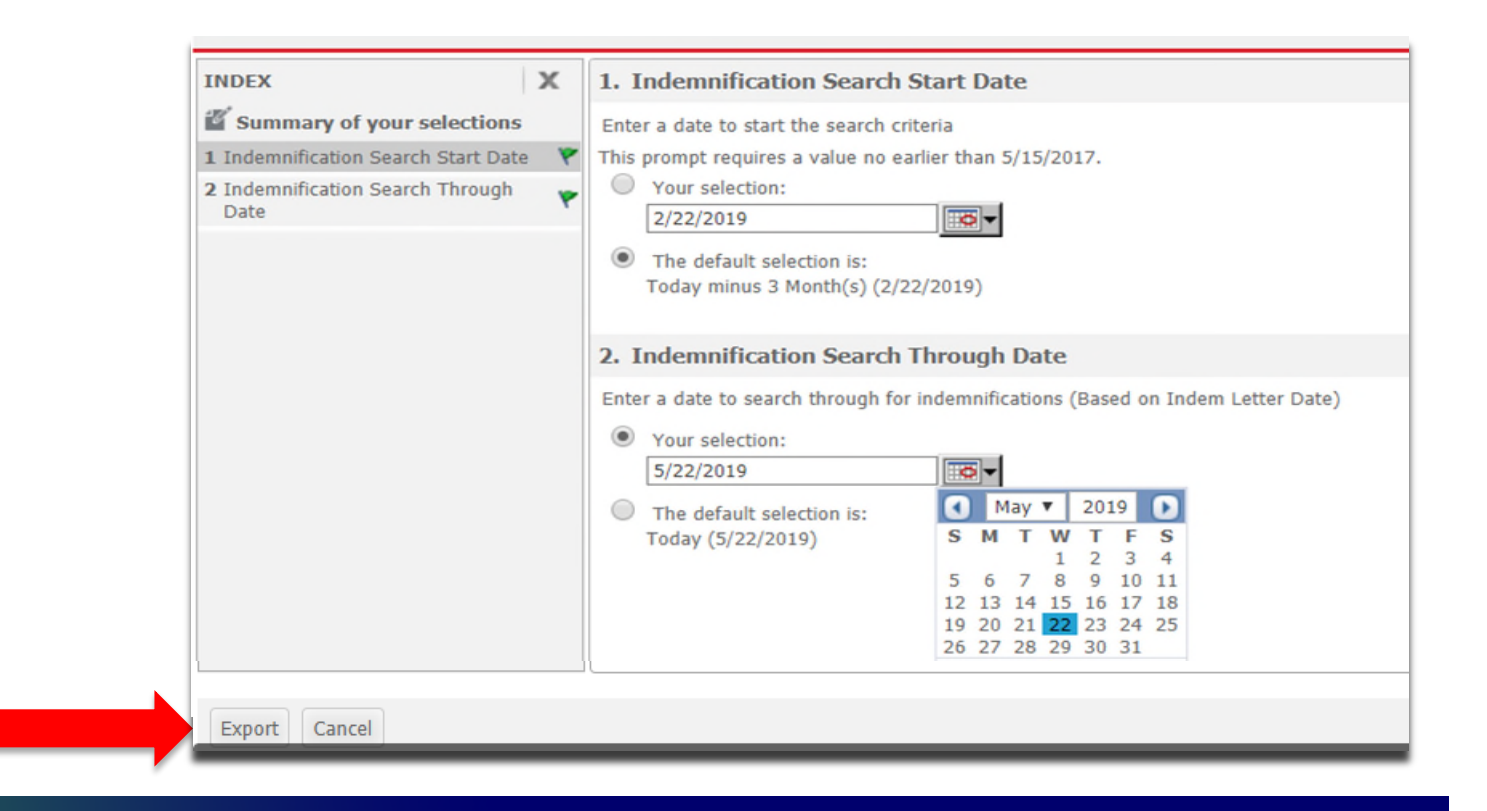

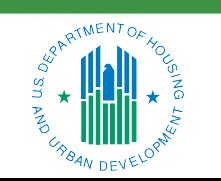

#### OFFICE OF SINGLE FAMILY HOUSING

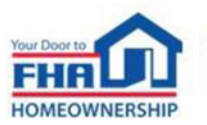

- Indemnification List
	- ‒ Click the INDEM LETTER hyperlink to view/download the executed Indemnification Agreement

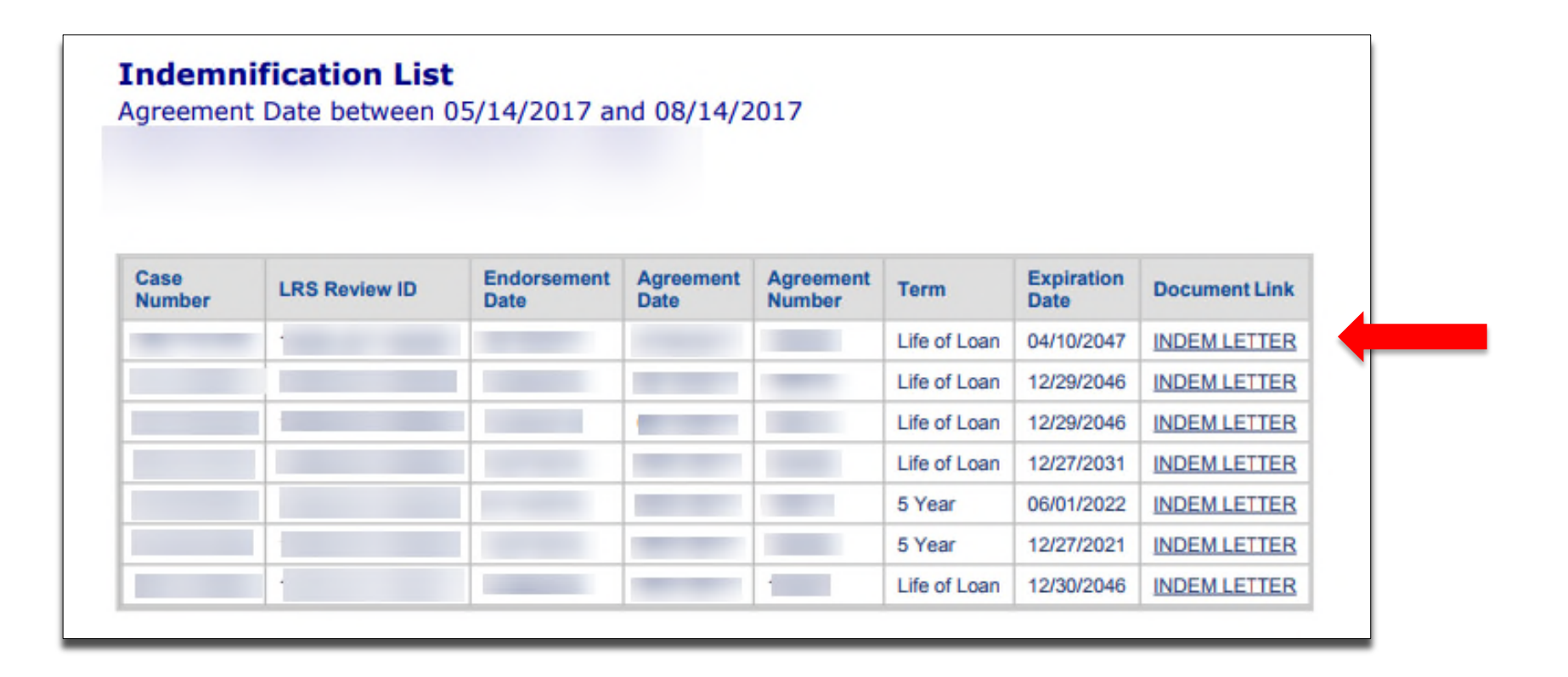

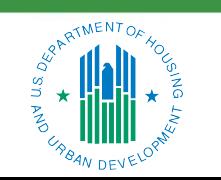

#### OFFICE OF SINGLE FAMILY HOUSING

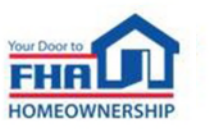

- Lender Self Report List
	- Lender Self Report List Summary is a PDF with basic information on self-reported cases
	- ‒ Choose Lender Self Report List Details for sortable data (Excel format)

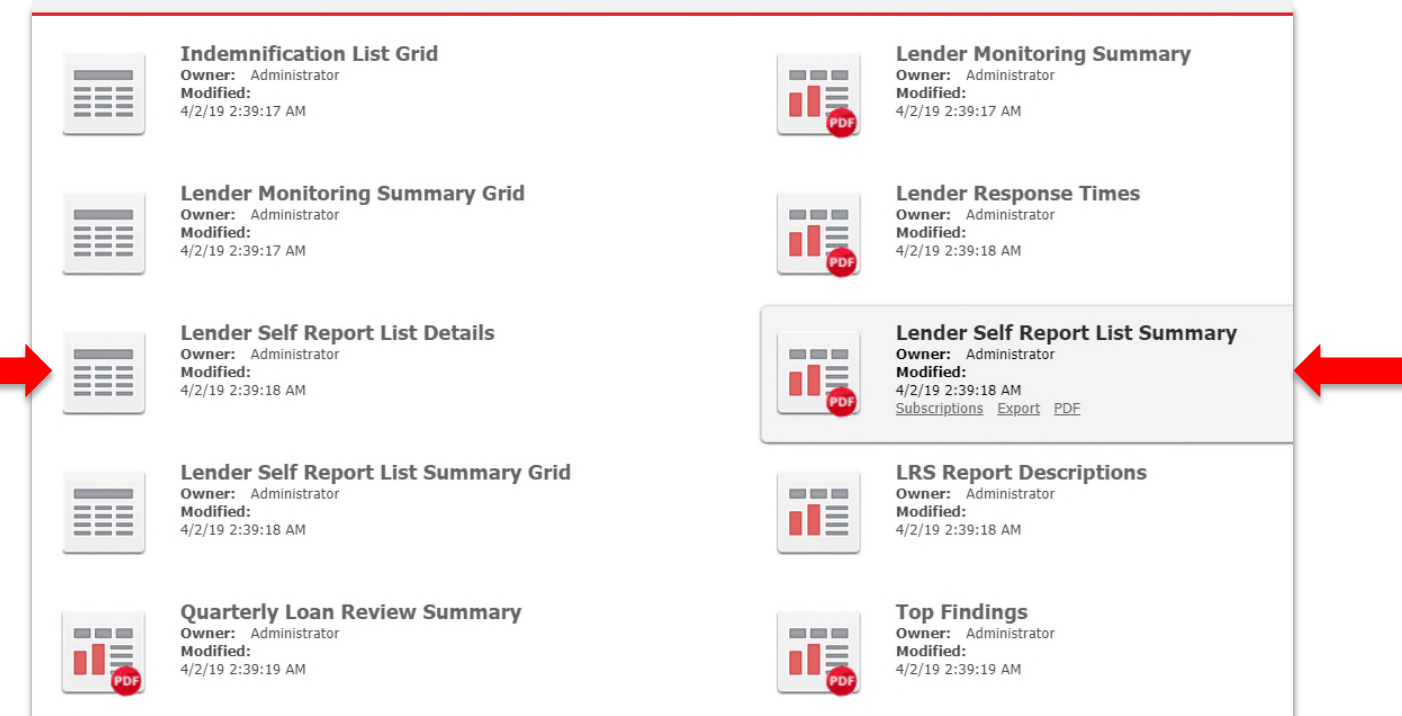

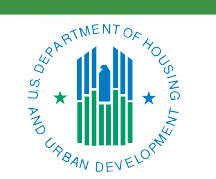

#### OFFICE OF SINGLE FAMILY HOUSING

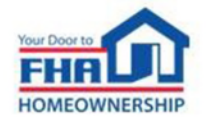

- LRS provides three downloadable datasets that lenders can use to create their own reports:
	- ‒ *Review-Selection Data* contains fields that apply to each review
	- ‒ *Review Level Data* contains fields that apply to each review level
	- ‒ *Findings Data* contains fields that apply to each finding logged
- Each dataset begins with a common group of fields, which can be used to link data for more advanced analytics

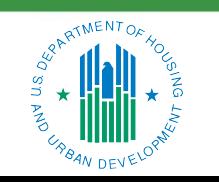

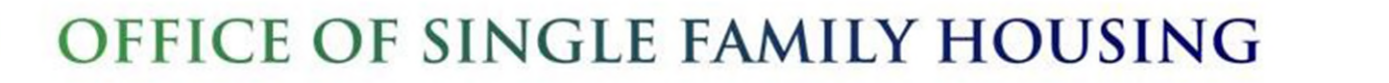

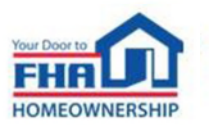

- Downloadable Data
	- 1. Click on the *LRS Downloads* folder and choose a dataset

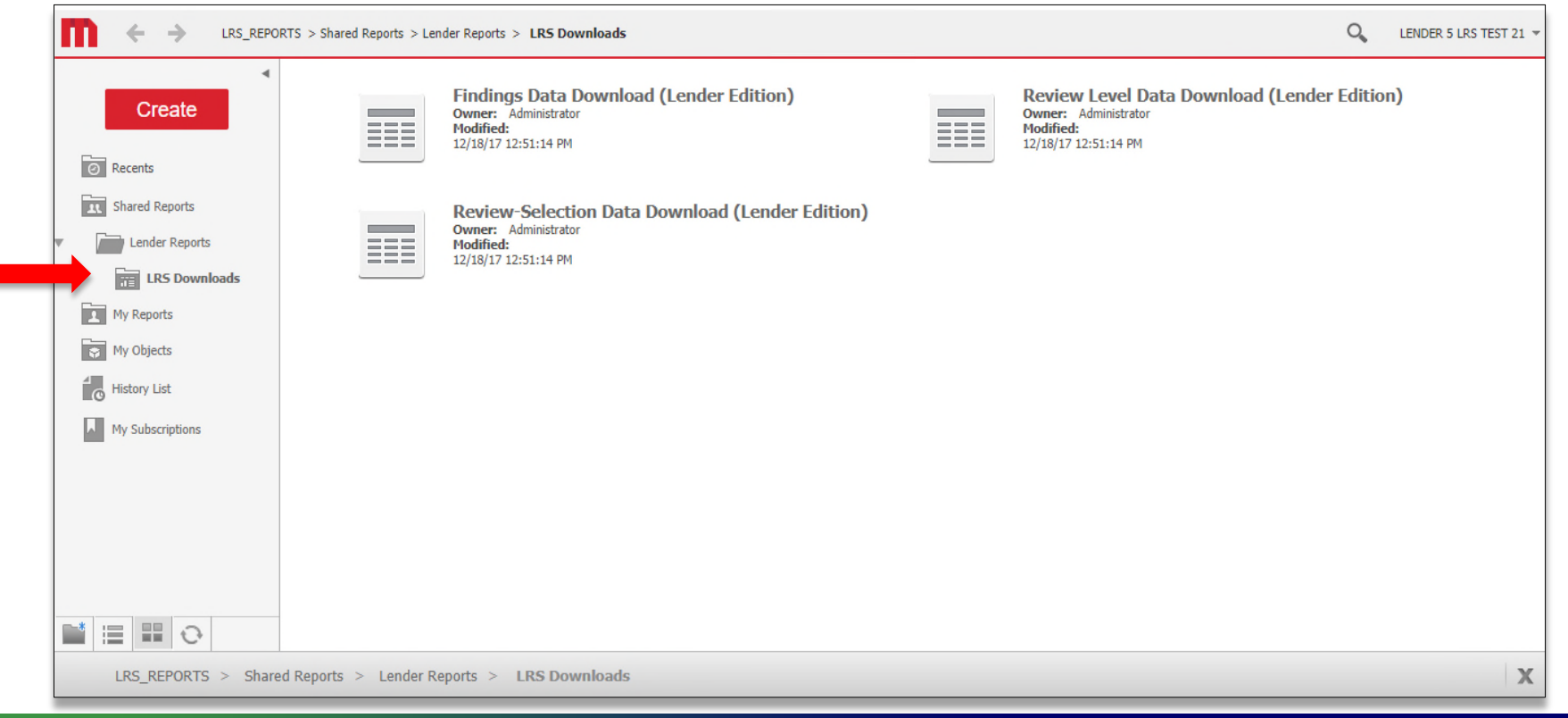

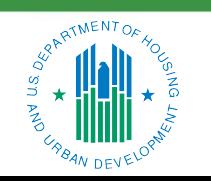

#### OFFICE OF SINGLE FAMILY HOUSING

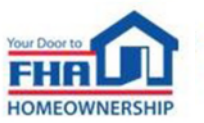

- Downloadable Data
	- 2. Choose from available filters and click *Run Report*

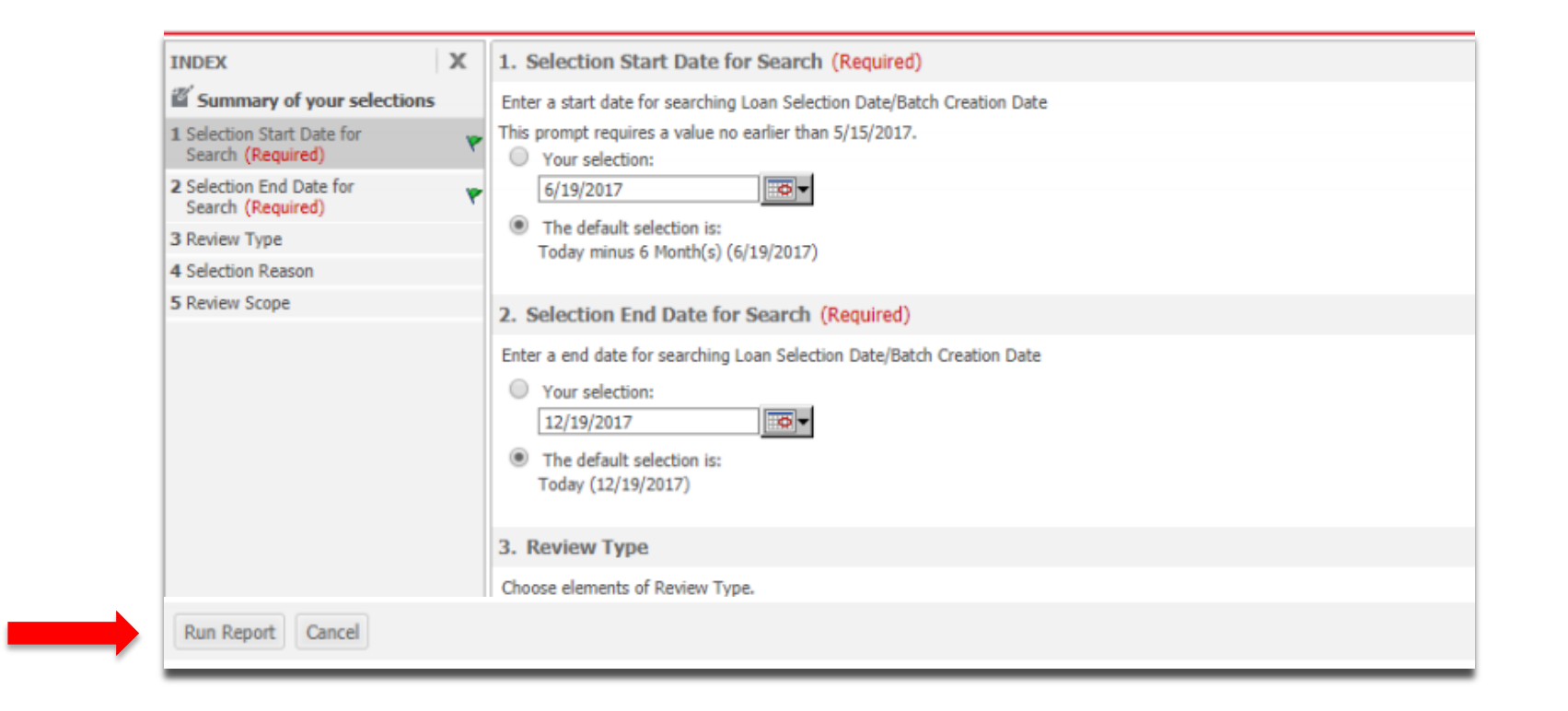

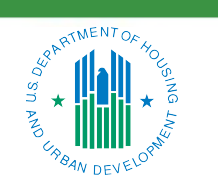

OFFICE OF SINGLE FAMILY HOUSING

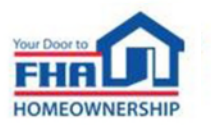

- Downloadable Data
	- 3. Click the *Export* button in the header

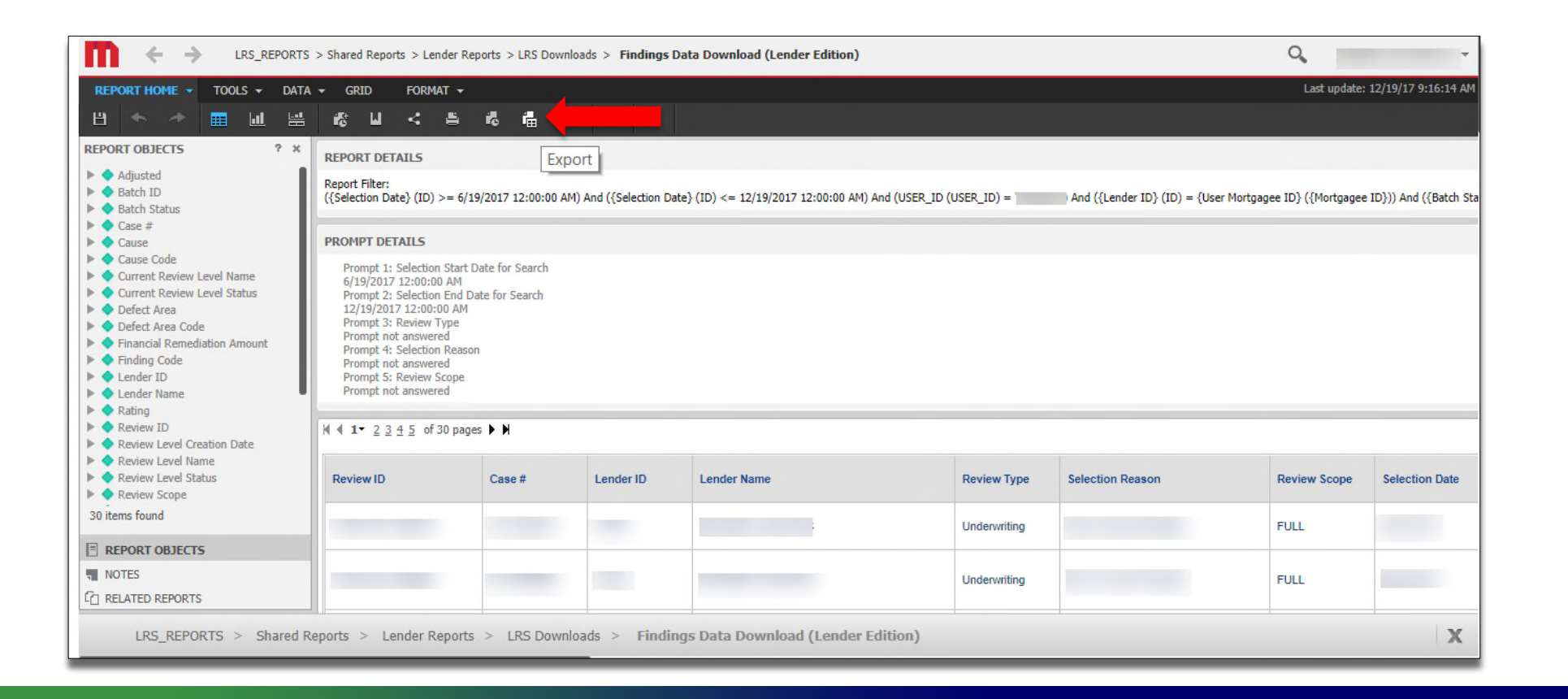

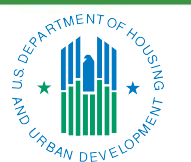

OFFICE OF SINGLE FAMILY HOUSING

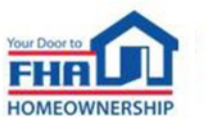

- Downloadable Data
	- 4. Choose from available options and click the *Export* button again

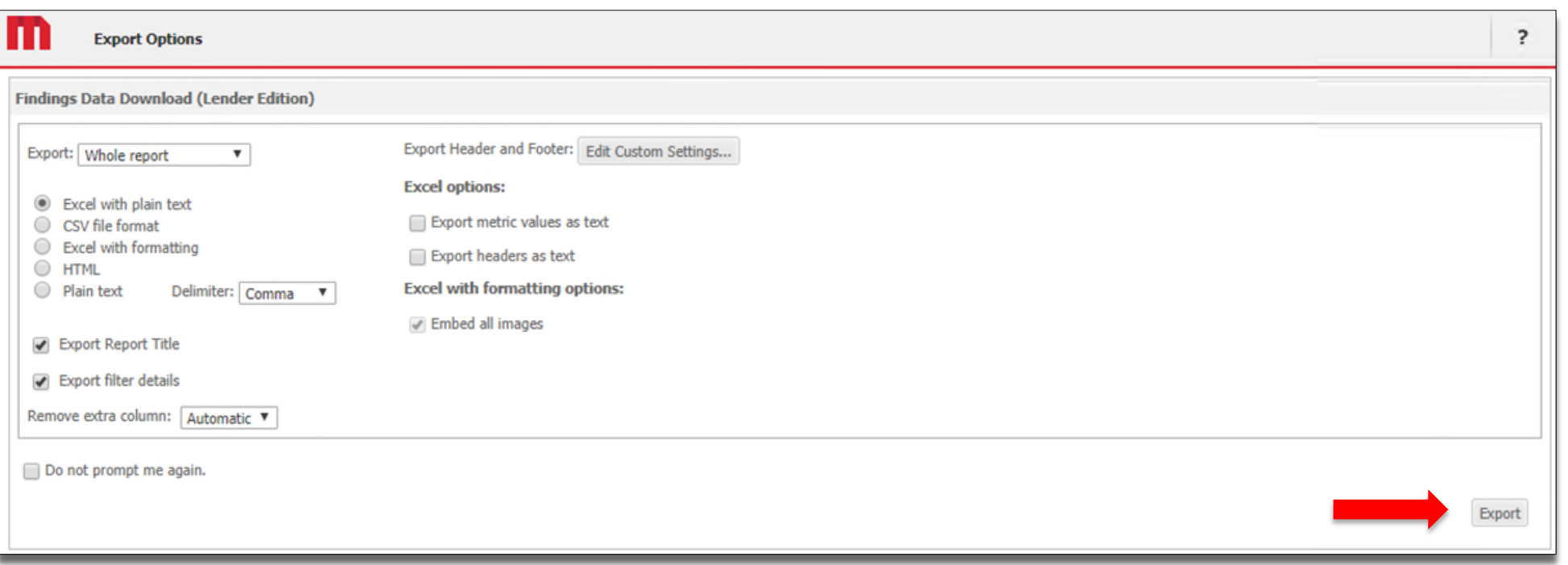

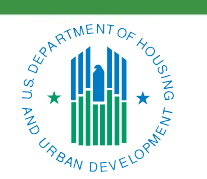

OFFICE OF SINGLE FAMILY HOUSING

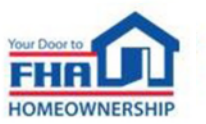

- Downloadable Data
	- 5. Data will be exported with the options applied

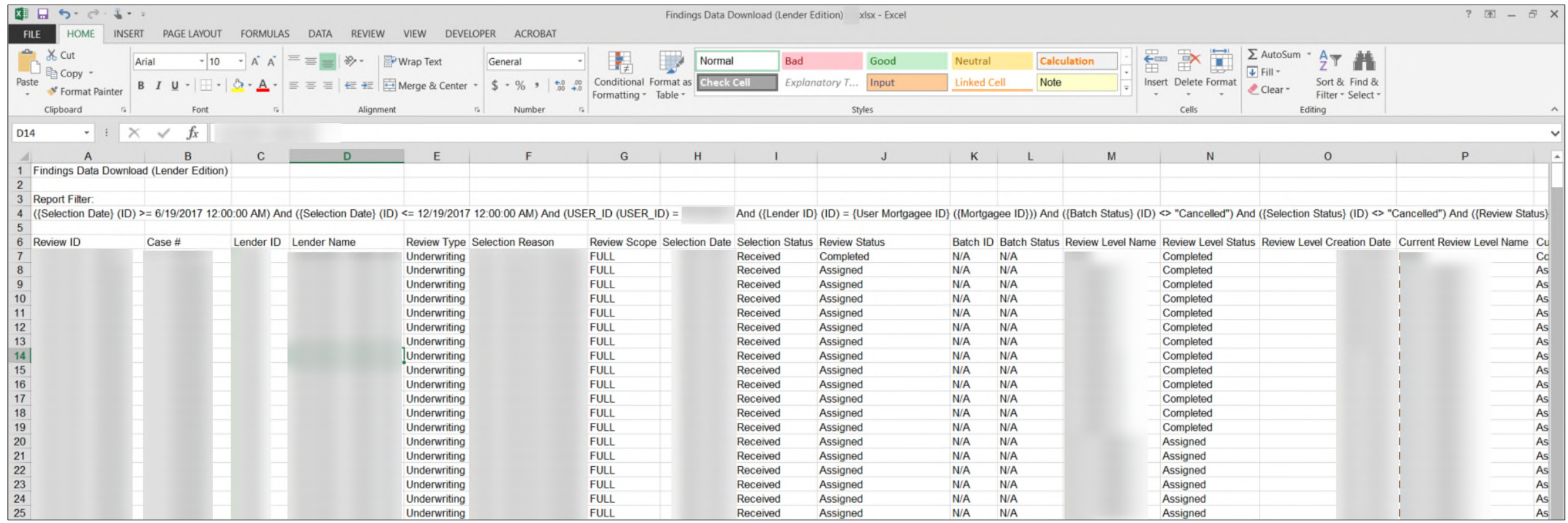

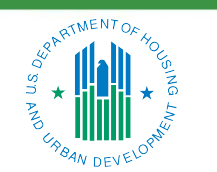

#### OFFICE OF SINGLE FAMILY HOUSING

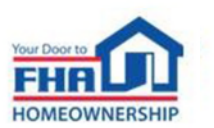

## **Resources**

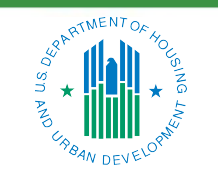

OFFICE OF SINGLE FAMILY HOUSING

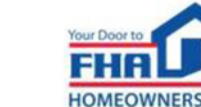

#### **Resources**

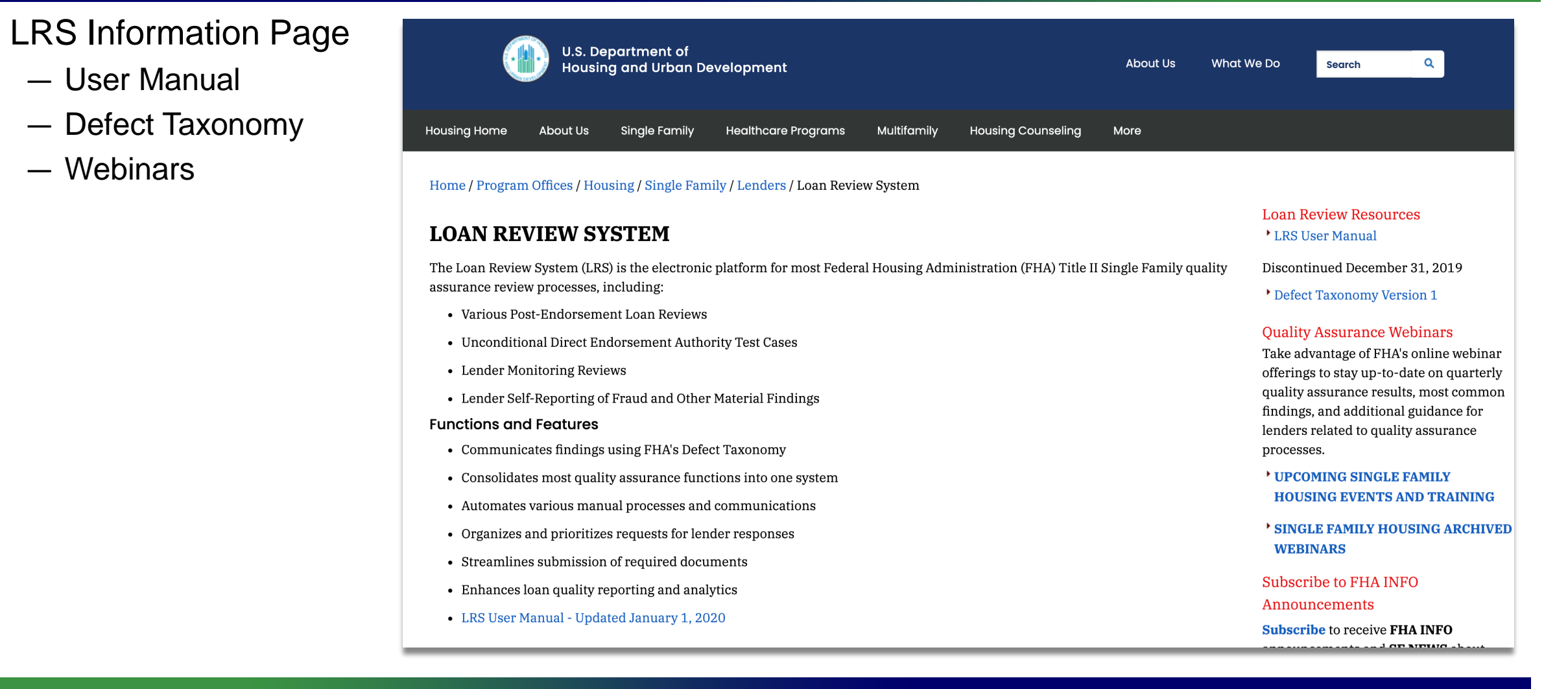

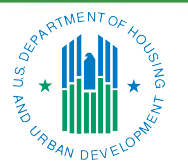

#### OFFICE OF SINGLE FAMILY HOUSING

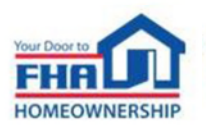

## **Resources (cont.)**

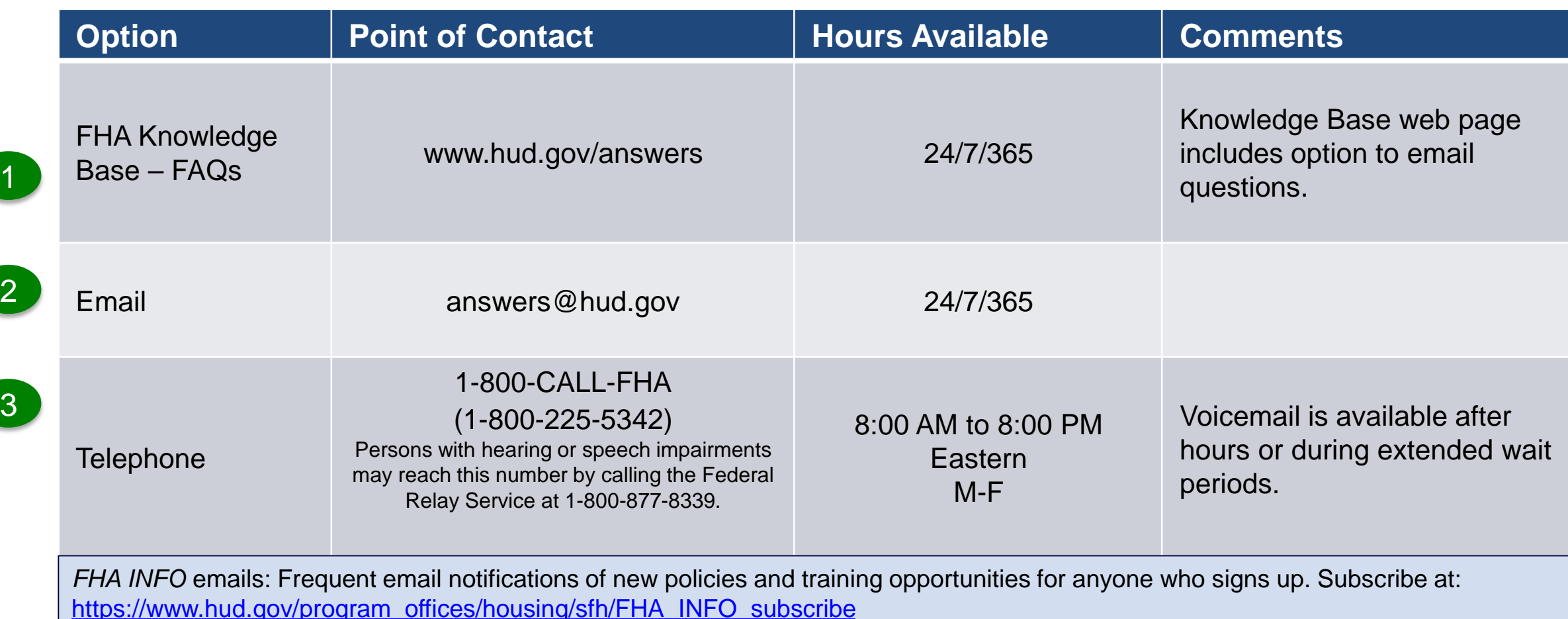

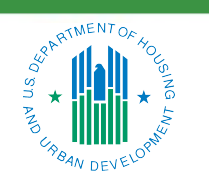

OFFICE OF SINGLE FAMILY HOUSING

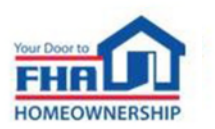

## **Helpful Links**

- LRS Information Page [https://www.hud.gov/program\\_offices/housing/sfh/lender/loan\\_review\\_system](https://www.hud.gov/program_offices/housing/sfh/lender/loan_review_system)
- FHA Catalyst: Case Binder Module Page [https://www.hud.gov/program\\_offices/housing/FHACatalyst/casebinder](https://www.hud.gov/program_offices/housing/FHACatalyst/casebinder)
- FHA Single Family Information Page [https://www.hud.gov/program\\_offices/housing/sfh](https://www.hud.gov/program_offices/housing/sfh)
- Single Family Housing Policy Handbook 4000.1 [https://www.hud.gov/program\\_offices/housing/sfh/handbook\\_4000-1](https://www.hud.gov/program_offices/housing/sfh/handbook_4000-1)
- **FHA National Servicing Center** [https://www.hud.gov/program\\_offices/housing/sfh/nsc](https://www.hud.gov/program_offices/housing/sfh/nsc)
- Subscribe to FHA INFO Notices [https://www.hud.gov/program\\_offices/housing/sfh/FHA\\_INFO\\_subscribe](https://www.hud.gov/program_offices/housing/sfh/FHA_INFO_subscribe)

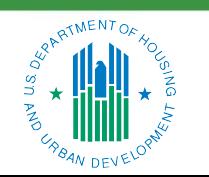

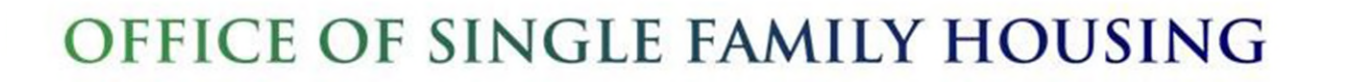

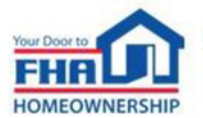

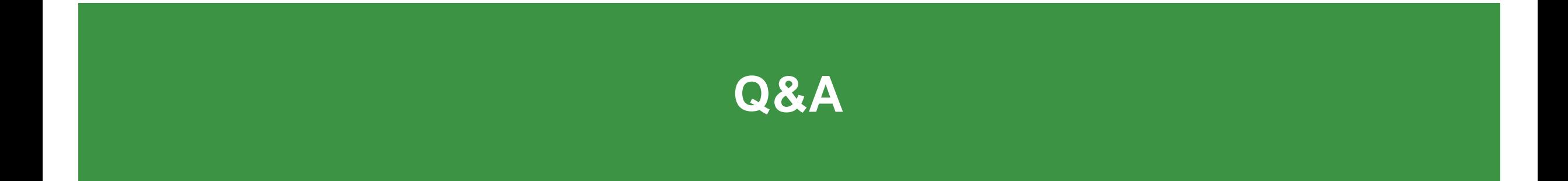

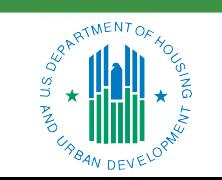

OFFICE OF SINGLE FAMILY HOUSING

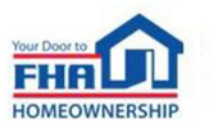

### **Q&A Instructions**

#### **Check your audio to ensure it's working correctly:**

- Click *Test Speaker & Microphone* option or Microphone icon if image is crossed out.
- Test/change audio settings on computer/smartphone/telephone by selecting *Audio Settings* on toolbar.

#### **Access audio using one of the following options:**

#### **Option A: Computer or smartphone**

If viewing webinar through computer or smartphone, click *Raise Hand* icon. You will receive onscreen message to unmute yourself - click *Unmute Myself* button. When prompted by moderator, provide your name, company affiliation, then ask your question.

#### **Option B: Standard telephone line**

• To ask a question, press \*9 to be placed in queue. Webinar moderator will unmute your phone and you will hear an automated voice message stating *You Are Unmuted.* When prompted by moderator, provide your name, company affiliation, then ask your question.

57

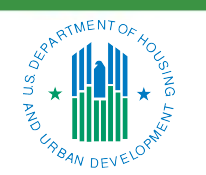

OFFICE OF SINGLE FAMILY HOUSING

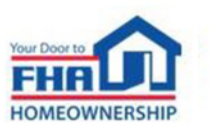

# **Thank you for joining us today!**

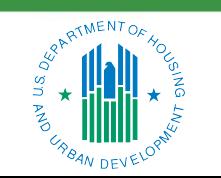

OFFICE OF SINGLE FAMILY HOUSING

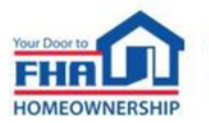